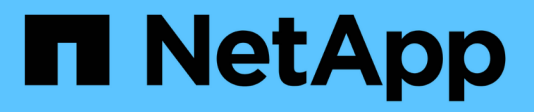

# **Convalida della soluzione**

FlexPod

NetApp March 25, 2024

This PDF was generated from https://docs.netapp.com/it-it/flexpod/hybrid-cloud/flexpod-rho-cvo-solutionvalidation\_overview.html on March 25, 2024. Always check docs.netapp.com for the latest.

# **Sommario**

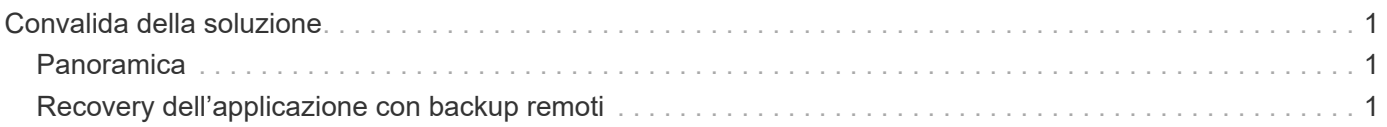

# <span id="page-2-0"></span>**Convalida della soluzione**

# <span id="page-2-1"></span>**Panoramica**

["Precedente: Installazione di Astra Control Center su OpenShift Container Platform."](https://docs.netapp.com/it-it/flexpod/hybrid-cloud/flexpod-rho-cvo-astra-control-center-installation-on-openshift-container-platform.html)

In questa sezione, rivisudiamo la soluzione con alcuni casi di utilizzo:

- Ripristino di un'applicazione stateful da un backup remoto a un altro cluster OpenShift in esecuzione nel cloud.
- Ripristino di un'applicazione stateful nello stesso namespace nel cluster OpenShift.
- Mobilità applicativa mediante cloning da un sistema FlexPod (piattaforma container OpenShift Bare Metal) a un altro sistema FlexPod (piattaforma container OpenShift su VMware).

In particolare, in questa soluzione vengono validati solo pochi casi di utilizzo. Questa convalida non rappresenta in alcun modo l'intera funzionalità di Astra Control Center.

["Successivo: Ripristino delle applicazioni con backup remoti."](#page-2-2)

## <span id="page-2-2"></span>**Recovery dell'applicazione con backup remoti**

["Precedente: Panoramica sulla convalida della soluzione."](#page-2-1)

Con Astra, puoi eseguire un backup completo coerente con l'applicazione che può essere utilizzato per ripristinare l'applicazione con i suoi dati in un cluster Kubernetes diverso in esecuzione in un data center on-premise o in un cloud pubblico.

Per convalidare un ripristino dell'applicazione di successo, simulare un errore on-premise di un'applicazione in esecuzione sul sistema FlexPod e ripristinare l'applicazione su un cluster K8s in esecuzione nel cloud utilizzando un backup remoto.

L'applicazione di esempio è un'applicazione di listino prezzi che utilizza MySQL per il database. Per automatizzare l'implementazione, abbiamo utilizzato ["CD Argo"](https://argo-cd.readthedocs.io/en/stable/) tool. Argo CD è uno strumento dichiarativo, GitOps, per la consegna continua di Kubernetes.

1. Accedi al cluster OpenShift on-premise e crea un nuovo progetto con il nome argocd.

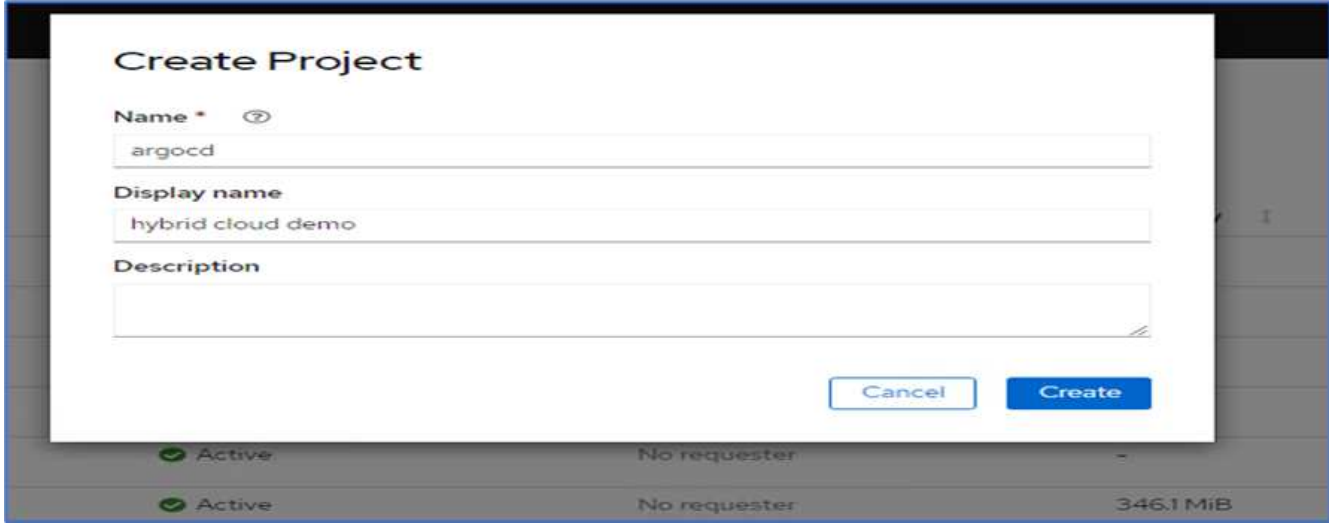

2. In OperatorHub, cercare argocd E selezionare Argo CD operator.

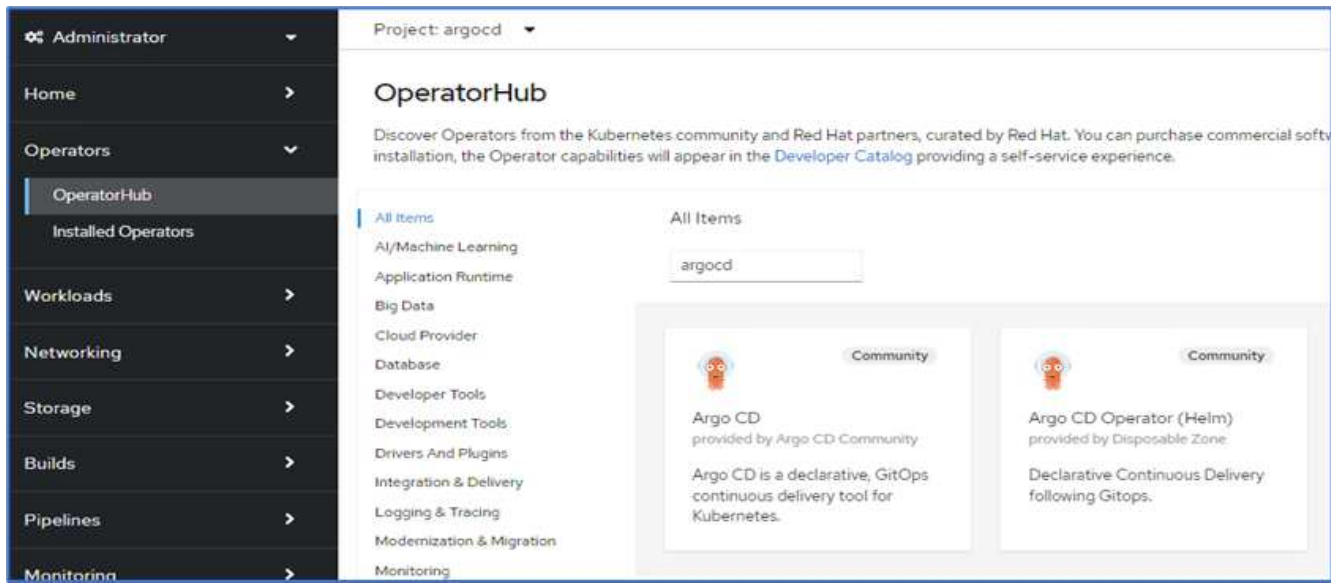

3. Installare l'operatore in argocd namespace.

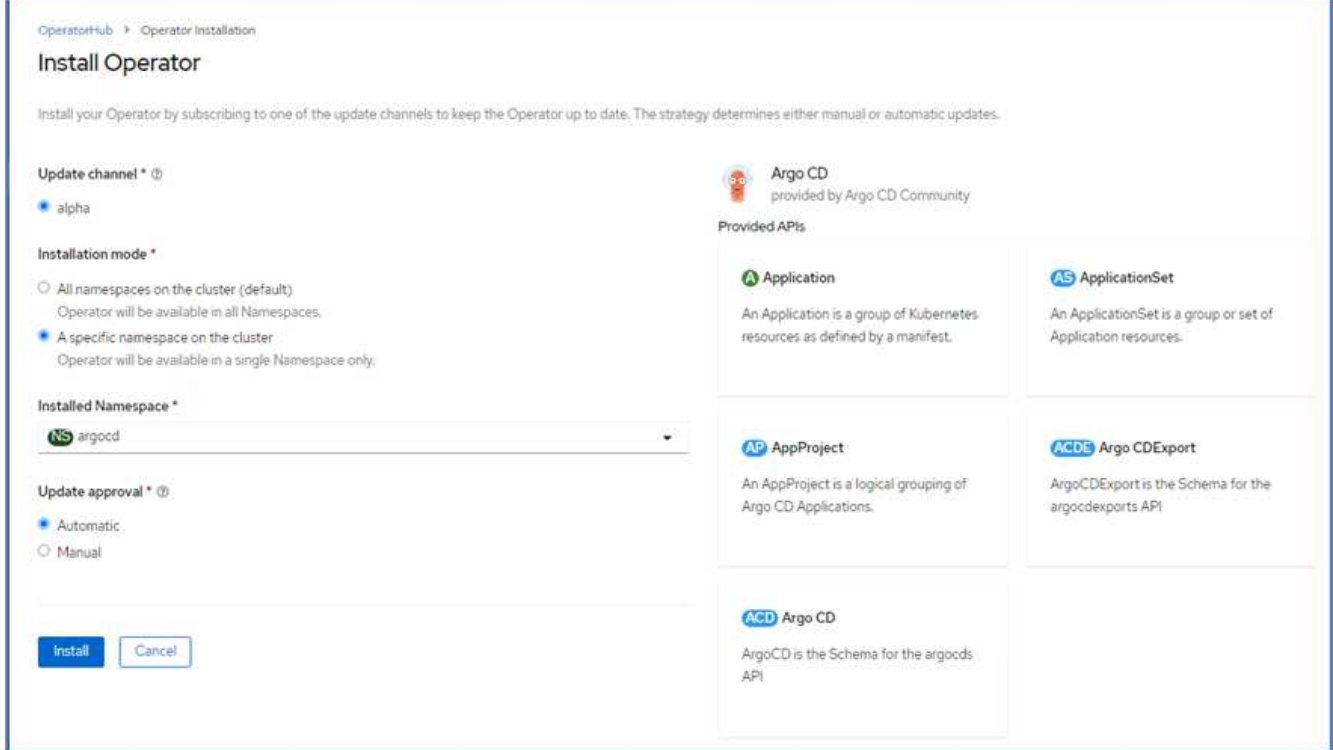

4. Accedere all'operatore e fare clic su Create ArgoCD (Crea ArgoCD).

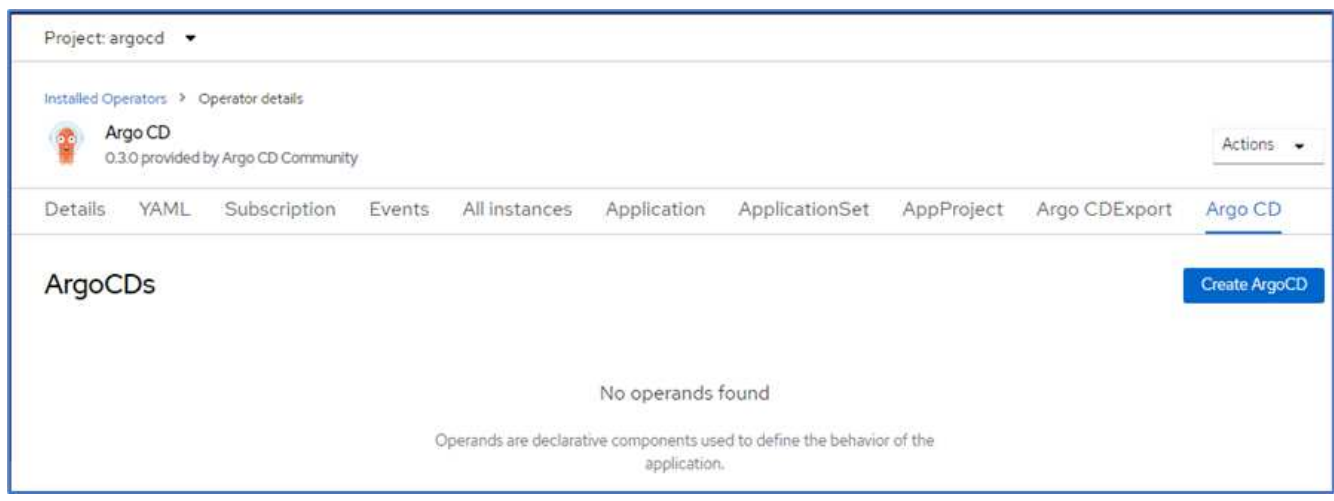

5. Per distribuire l'istanza del CD Argo in argocd Assegnare un nome e fare clic su Create (Crea).

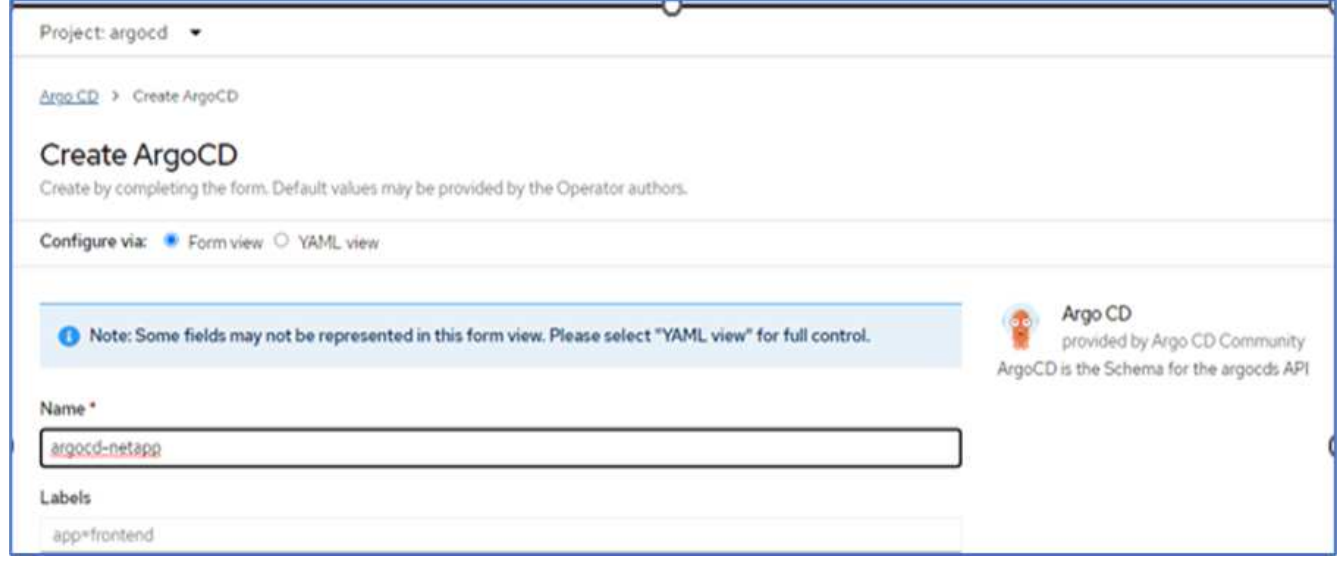

6. Per accedere a Argo CD, l'utente predefinito è admin e la password si trova in un file segreto con il nome argocd-netapp-cluster.

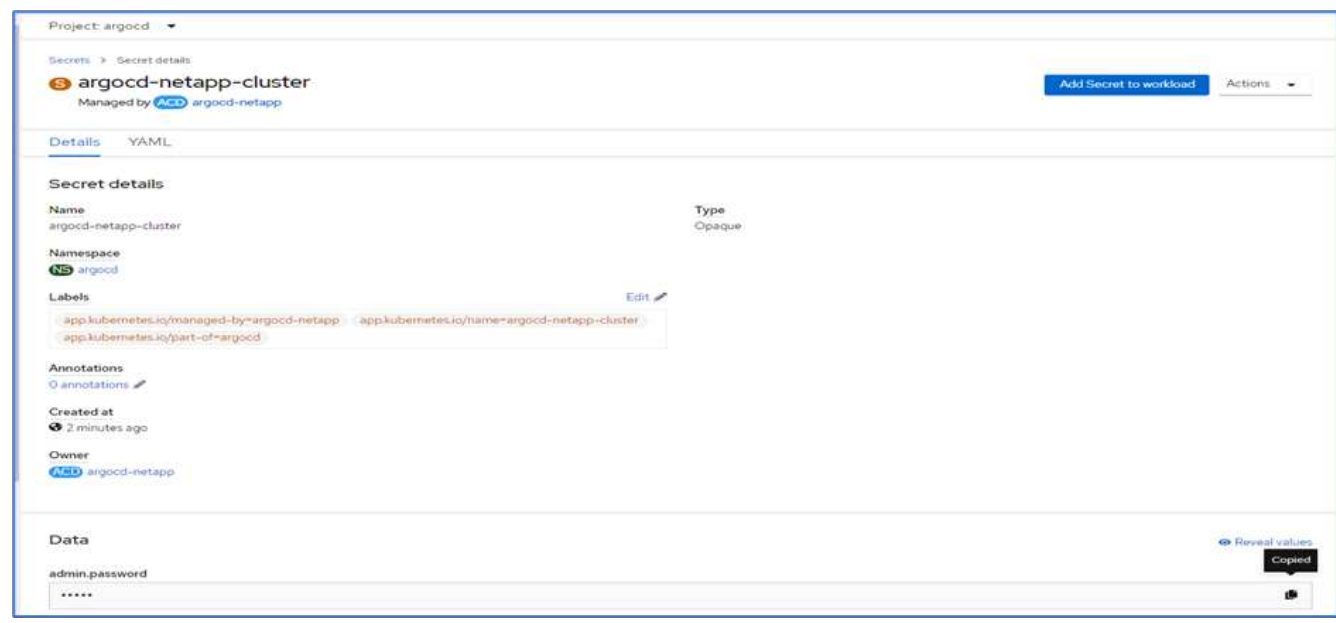

7. Dal menu laterale, selezionare routes > Location (percorsi > Località) e fare clic sull'URL del argocd percorsi. Immettere il nome utente e la password.

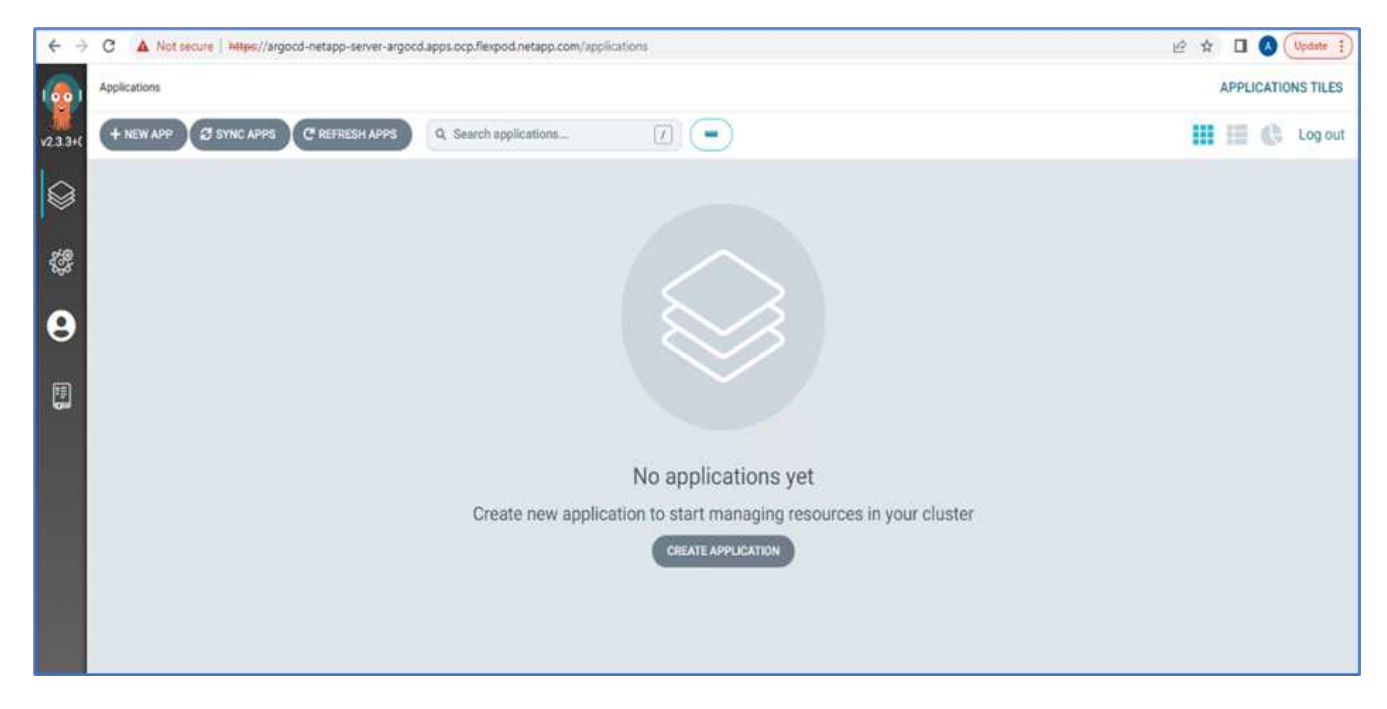

8. Aggiungere il cluster OpenShift on-premise al CD Argo attraverso la CLI.

```
####Login to Argo CD####
abhinav3@abhinav-ansible$ argocd-linux-amd64 login argocd-netapp-server-
argocd.apps.ocp.flexpod.netapp.com --insecure
Username: admin
Password:
'admin:login' logged in successfully
Context'argocd-netapp-server-argocd.apps.ocp.flexpod.netapp.com' updated
####List the On-Premises OpenShift cluster####
abhinav3@abhinav-ansible$ argocd-linux-amd64 cluster add
ERRO[0000] Choose a context name from:
CURRENT NAME
CLUSTER SERVER
* default/api-ocp-flexpod-netapp-com:6443/abhinav3
api-ocp-flexpod-netapp-com:6443
https://api.ocp.flexpod.netapp.com:6443
           default/api-ocp1-flexpod-netapp-com:6443/abhinav3
api-ocp1-flexpod-netapp-com:6443
https://api.ocp1.flexpod.netapp.com:6443
####Add On-Premises OpenShift cluster###
abhinav3@abhinav-ansible$ argocd-linux-amd64 cluster add default/api-
ocp1-flexpod-netapp-com:6443/abhinav3
WARNING: This will create a service account `argocd-manager` on the
cluster referenced by context `default/api-ocp1-flexpod-netapp-
com:6443/abhinav3` with full cluster level admin privileges. Do you want
to continue [y/N]? y
INFO[0002] ServiceAccount "argocd-manager" already exists in namespace
"kube-system"
INFO[0002] ClusterRole "argocd-manager-role" updated
INFO[0002] ClusterRoleBinding "argocd-manager-role-binding" updated
Cluster 'https://api.ocp1.flexpod.netapp.com:6443' added
```
9. Nell'interfaccia utente di ArgoCD, fare clic SU NEW APP (NUOVA APPLICAZIONE) e immettere i dettagli relativi al nome dell'applicazione e al repository di codice.

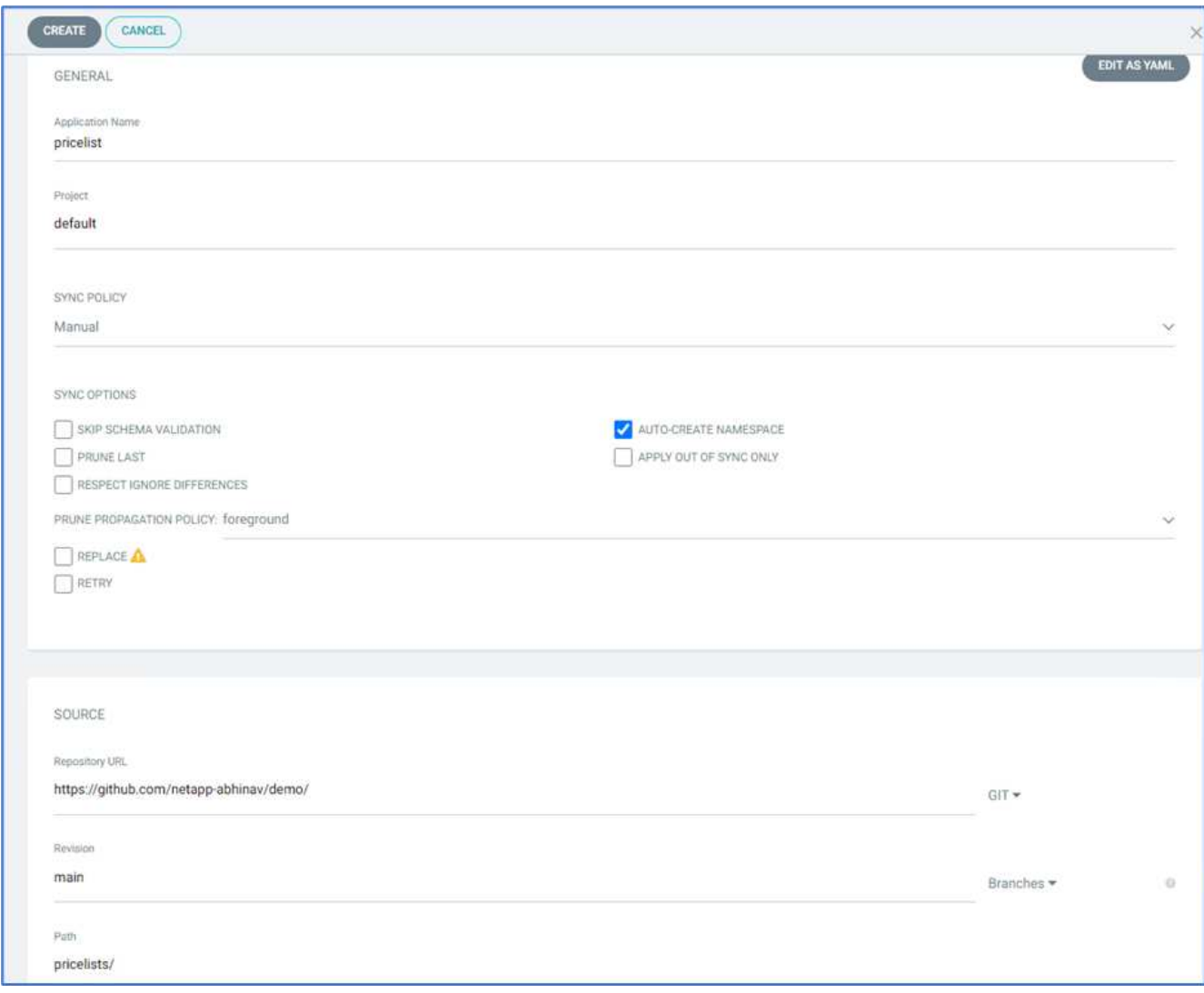

10. Inserire il cluster OpenShift in cui l'applicazione verrà implementata insieme allo spazio dei nomi.

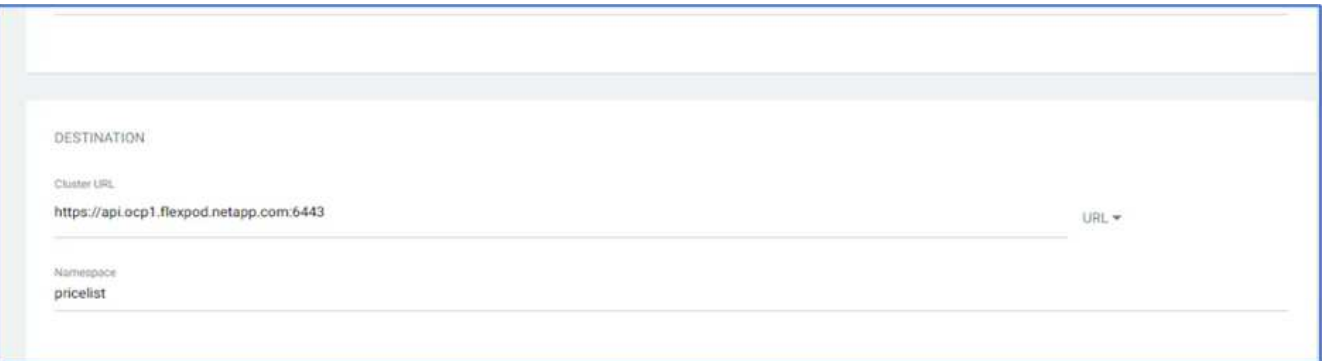

11. Per implementare l'applicazione sul cluster OpenShift on-premise, fare clic su SYNC.

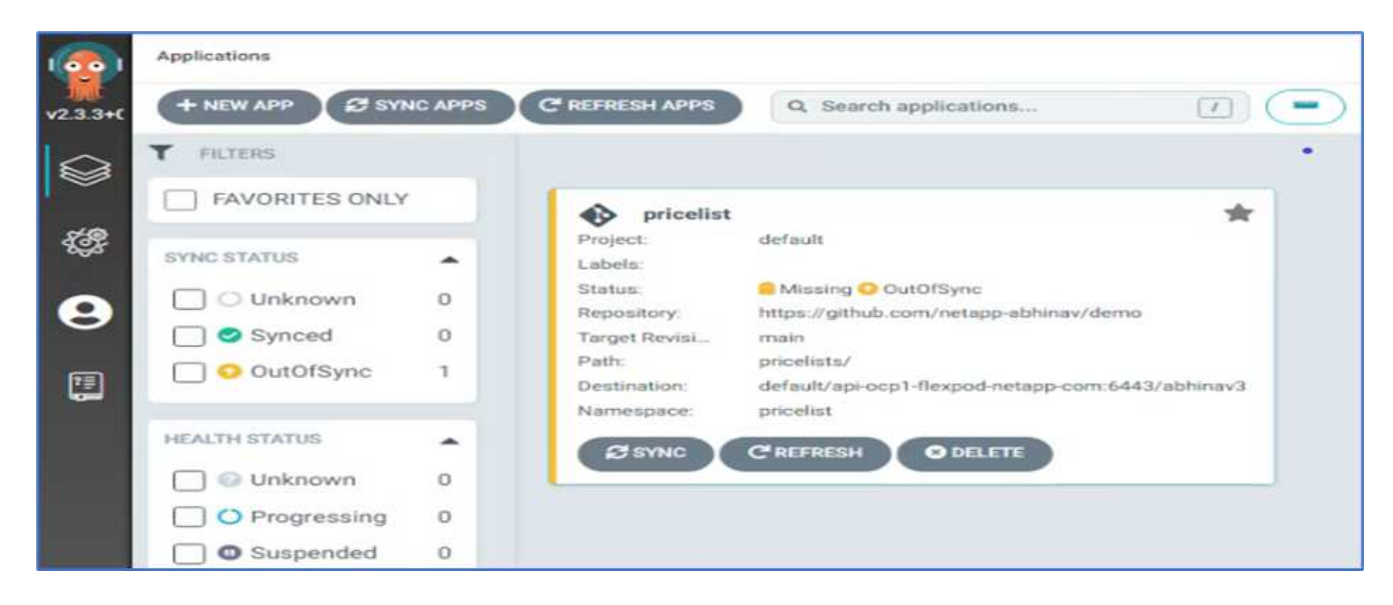

12. Nella console di OpenShift Container Platform, accedere a Preventivo progetto e, in Storage, verificare il nome e le dimensioni del PVC.

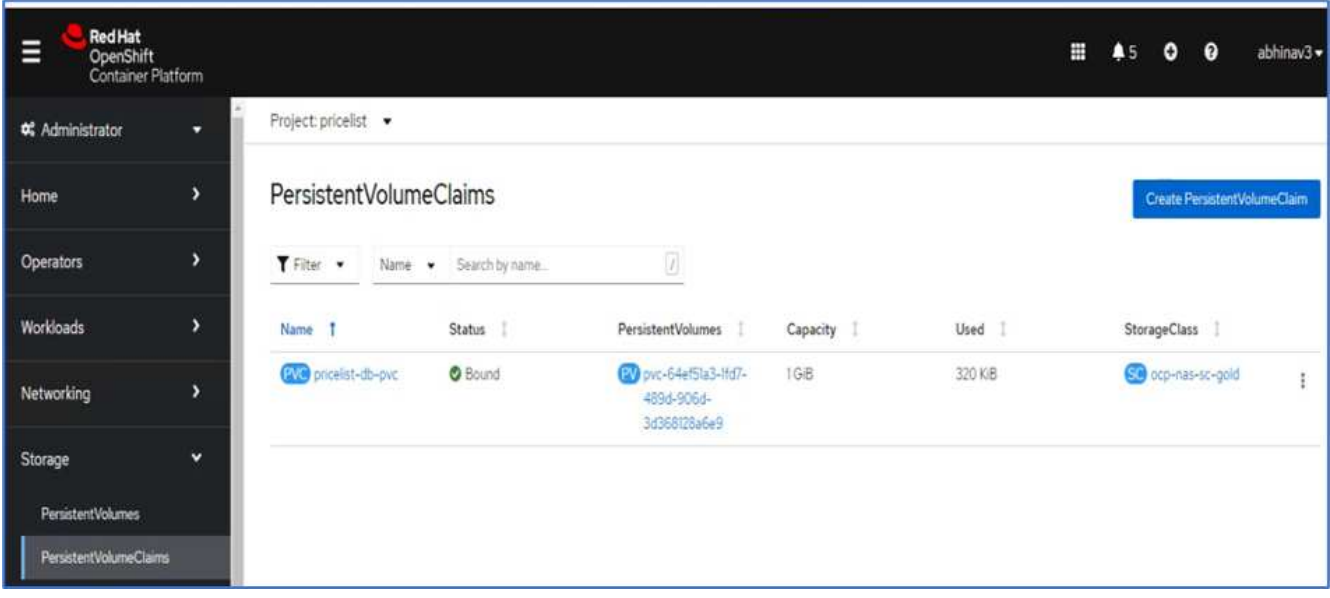

13. Accedere a System Manager e verificare il PVC.

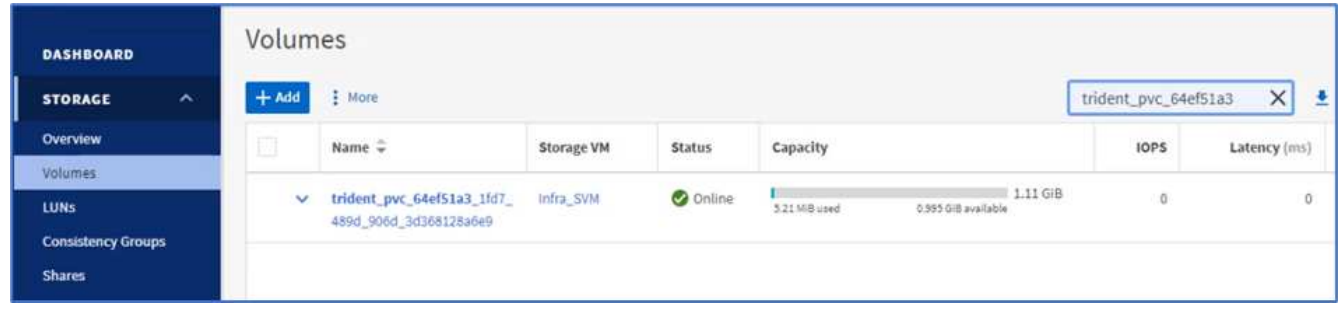

14. Una volta eseguiti i pod, selezionare rete > percorsi dal menu laterale, quindi fare clic sull'URL in posizione.

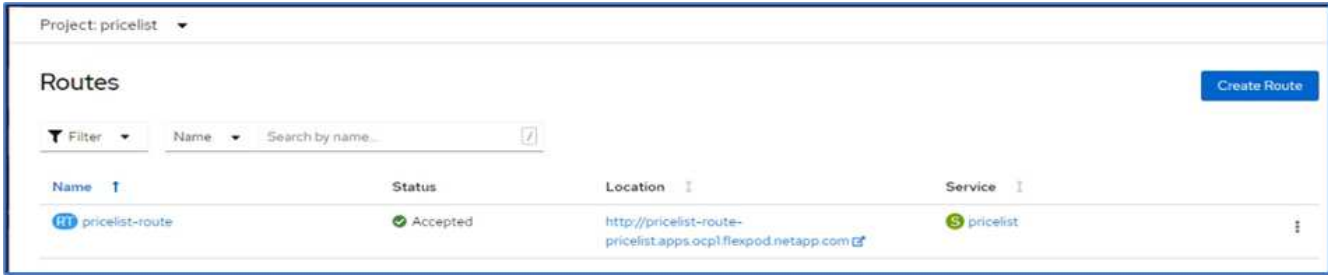

15. Viene visualizzata la pagina iniziale dell'applicazione Pricelist.

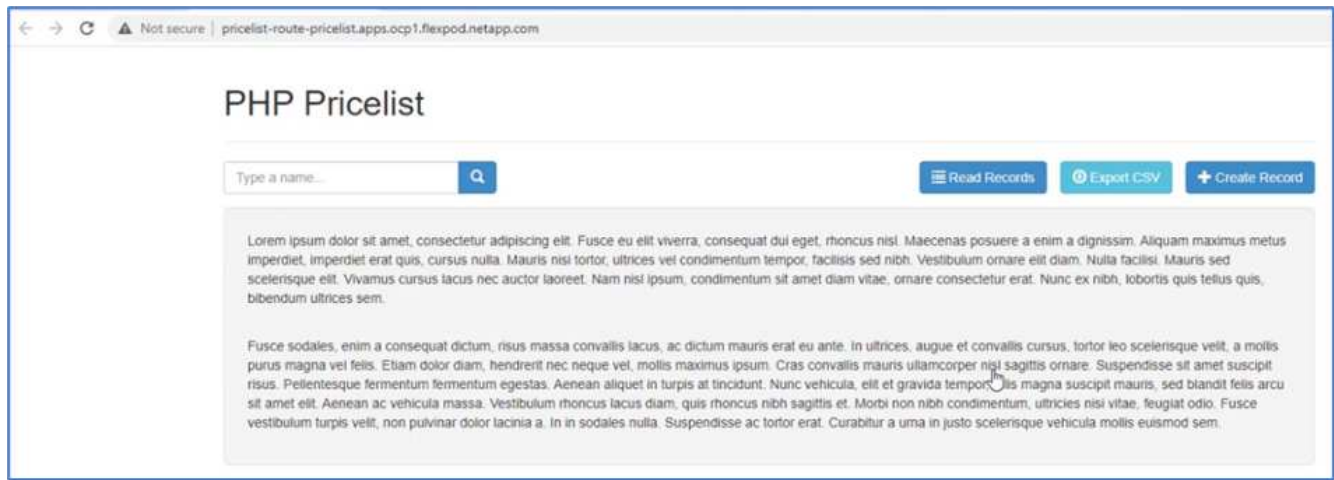

16. Creare alcuni record nella pagina Web.

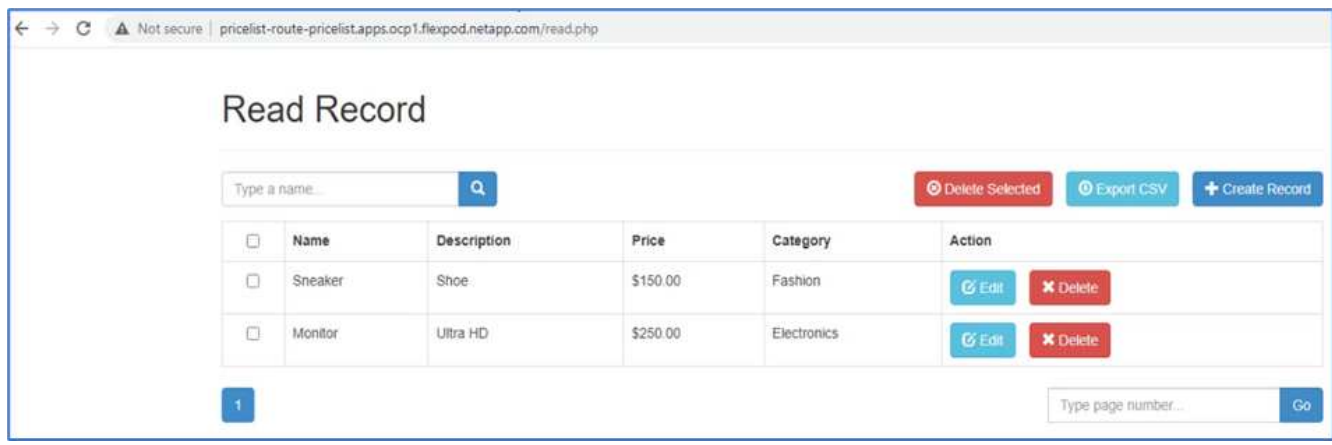

17. L'applicazione viene scoperta in Astra Control Center. Per gestire l'applicazione, accedere ad applicazioni > rilevate, selezionare l'applicazione Listino prezzi e fare clic su Gestisci applicazioni in azioni.

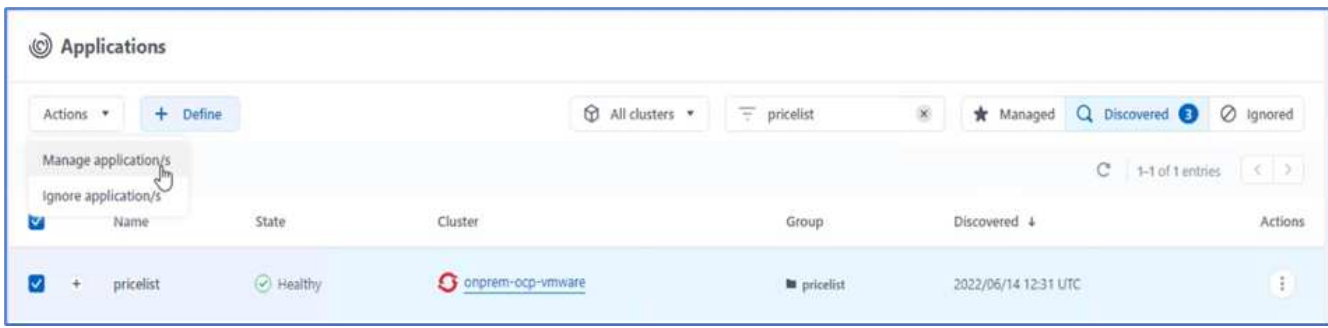

18. Fare clic sull'applicazione Listino prezzi e selezionare Data Protection (protezione dati). A questo punto, non dovrebbero esserci snapshot o backup. Fare clic su Create Snapshot (Crea istantanea) per creare un'istantanea on-demand.

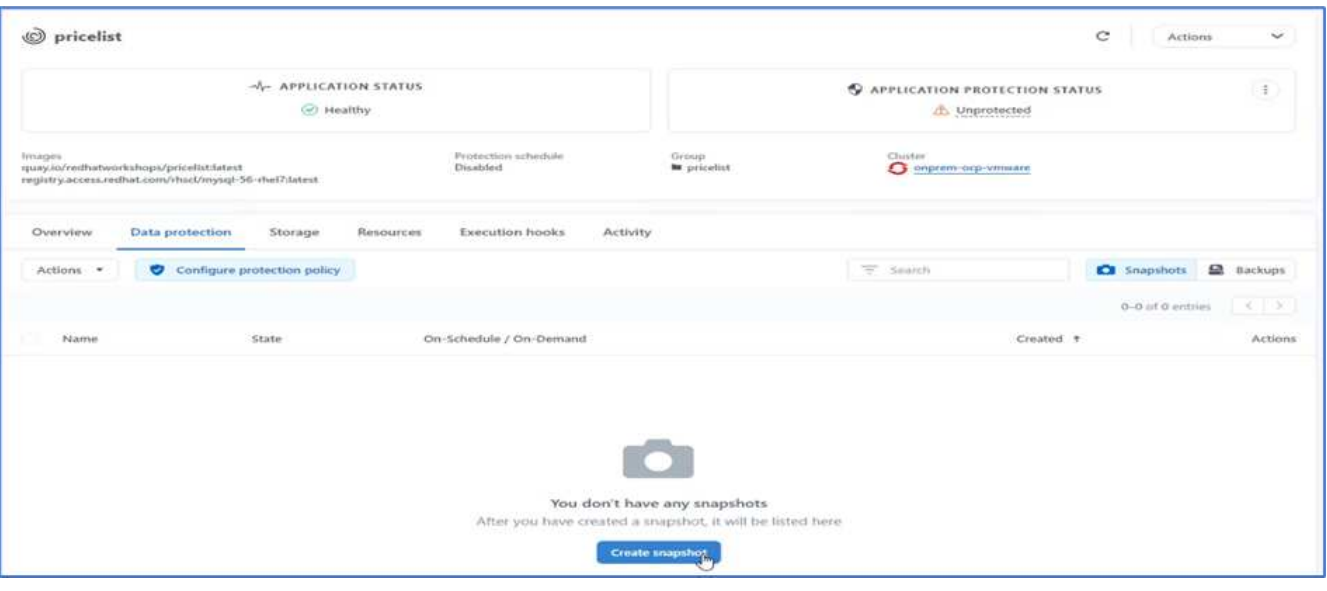

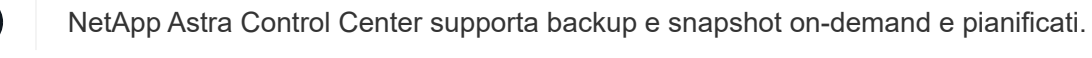

19. Una volta creata la snapshot e lo stato è integro, creare un backup remoto utilizzando tale snapshot. Questo backup viene memorizzato nel bucket S3.

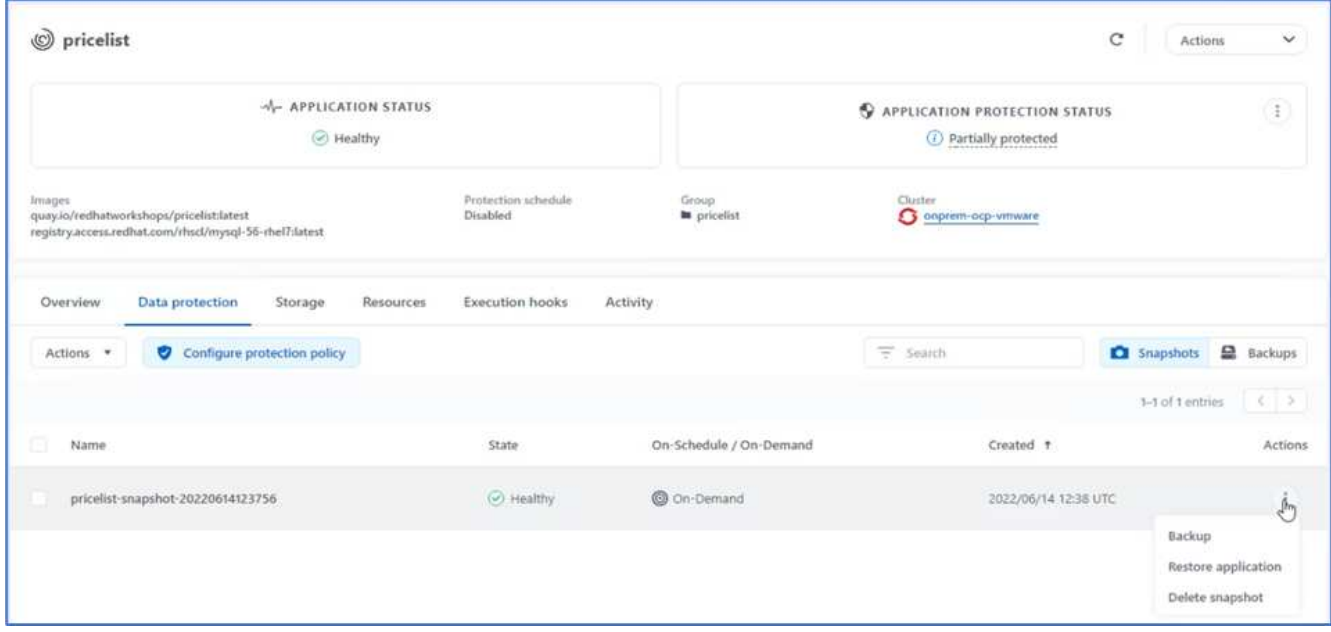

20. Selezionare il bucket AWS S3 e avviare l'operazione di backup.

( i )

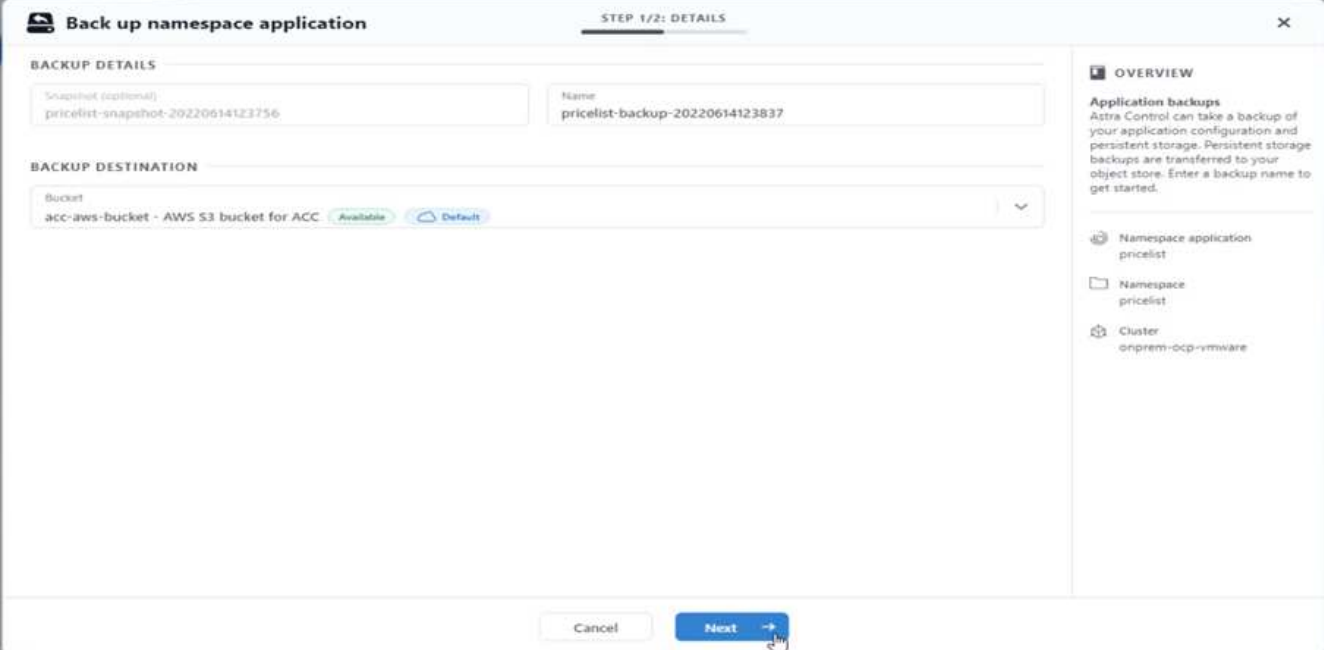

21. L'operazione di backup deve creare una cartella con più oggetti nel bucket AWS S3.

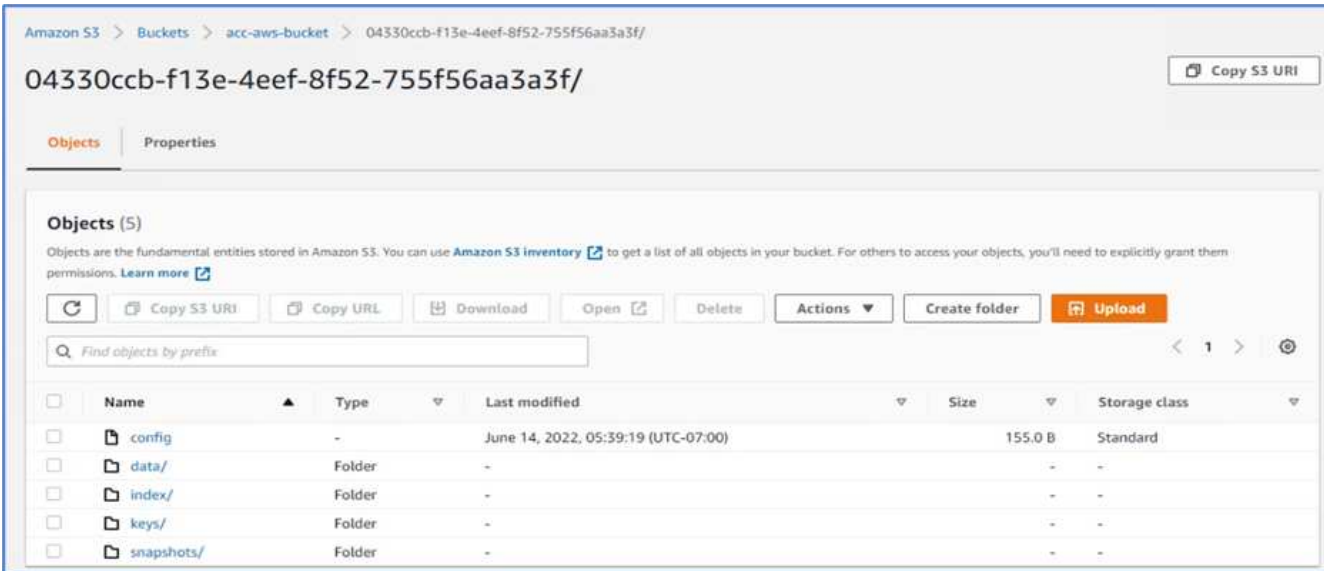

22. Una volta completato il backup remoto, simulare un disastro on-premise arrestando la storage virtual machine (SVM) che ospita il volume di backup per il PV.

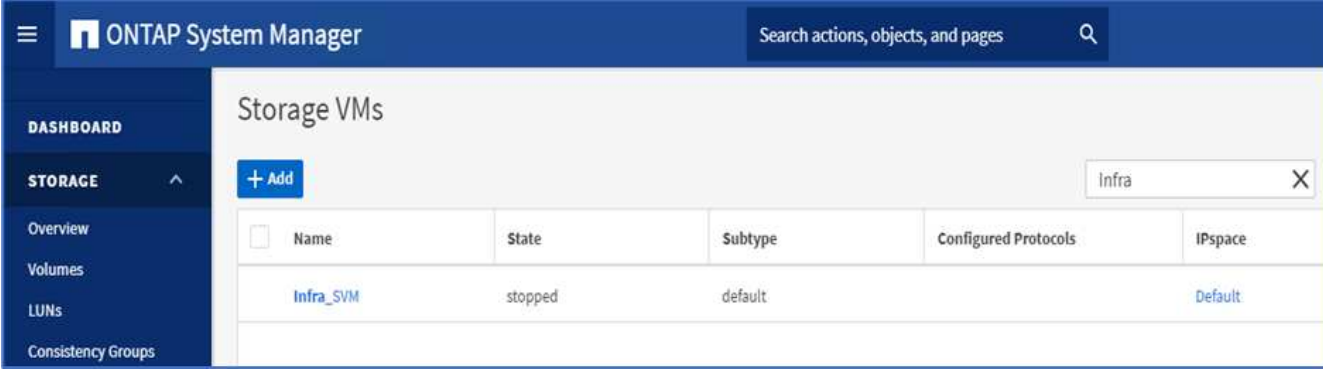

23. Aggiornare la pagina Web per confermare l'interruzione. La pagina web non è disponibile.

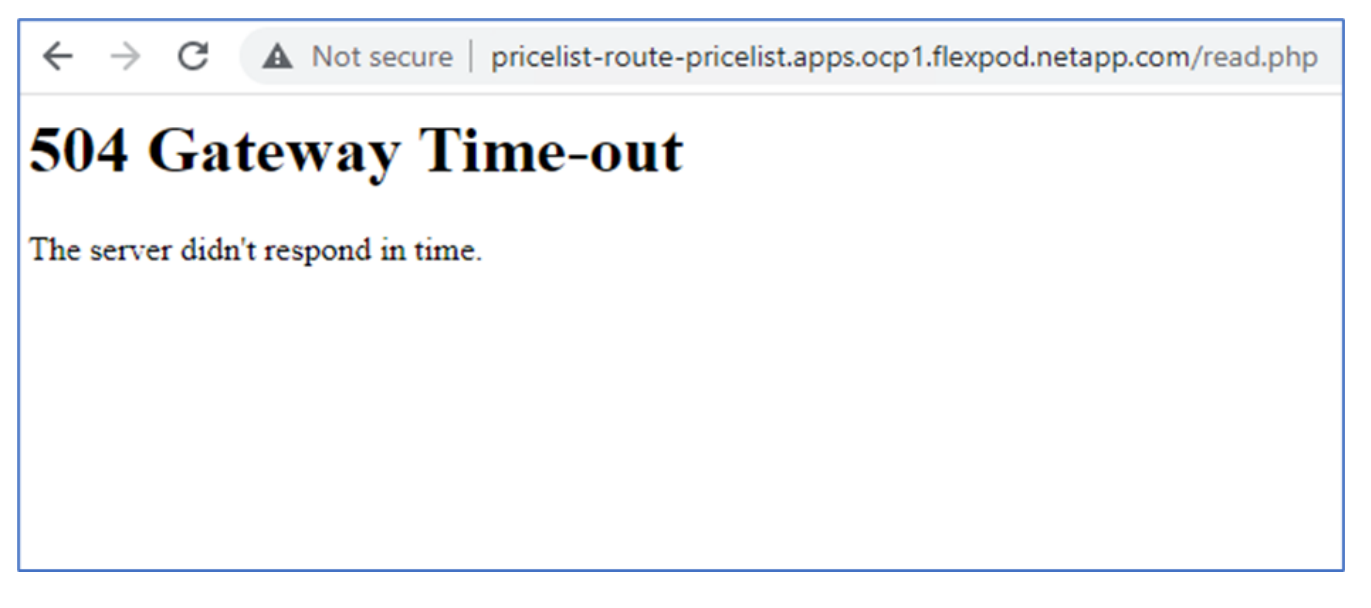

Come previsto, il sito Web non è disponibile, quindi ripristiniamo rapidamente l'applicazione dal backup remoto utilizzando Astra al cluster OpenShift in esecuzione in AWS.

24. In Astra Control Center, fare clic sull'applicazione Pricelist e selezionare Data Protection > Backups (protezione dati > Backup). Selezionare il backup e fare clic su Restore Application (Ripristina applicazione) sotto Action (azione).

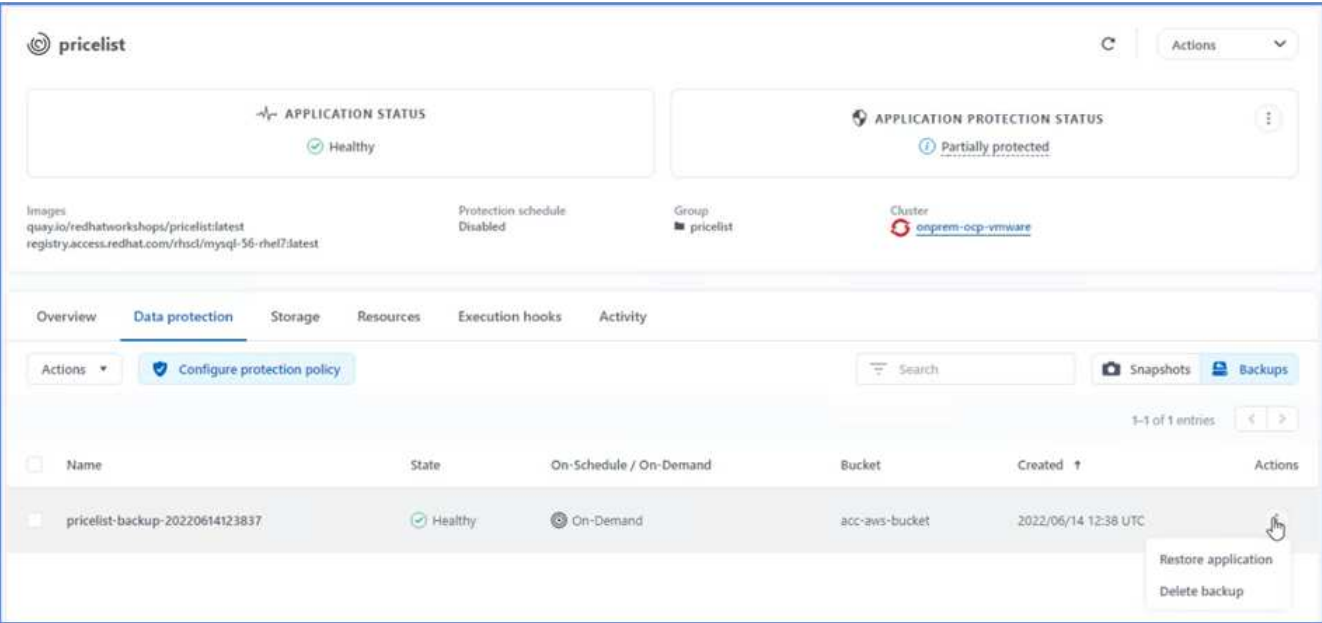

25. Selezionare ocp-aws come cluster di destinazione e assegnare un nome allo spazio dei nomi. Fare clic sul backup on-demand, su Next (Avanti), quindi su Restore (Ripristina).

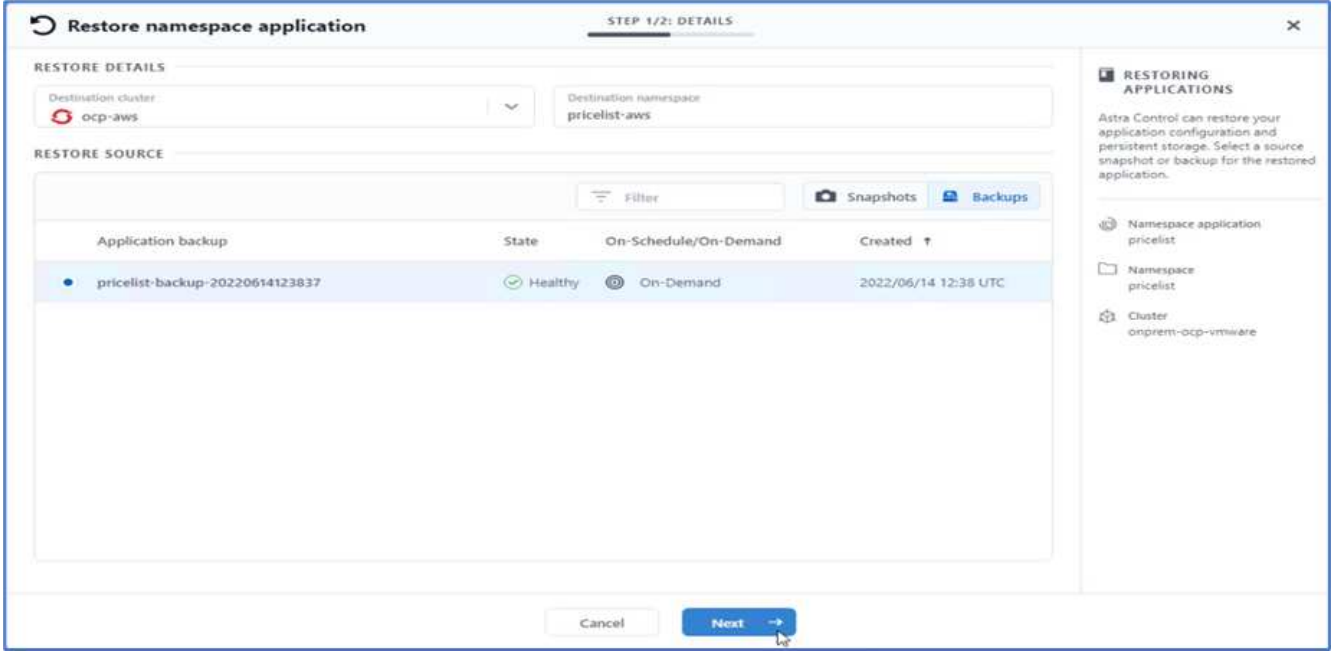

26. Una nuova applicazione con il nome pricelist-app Viene eseguito il provisioning sul cluster OpenShift in esecuzione in AWS.

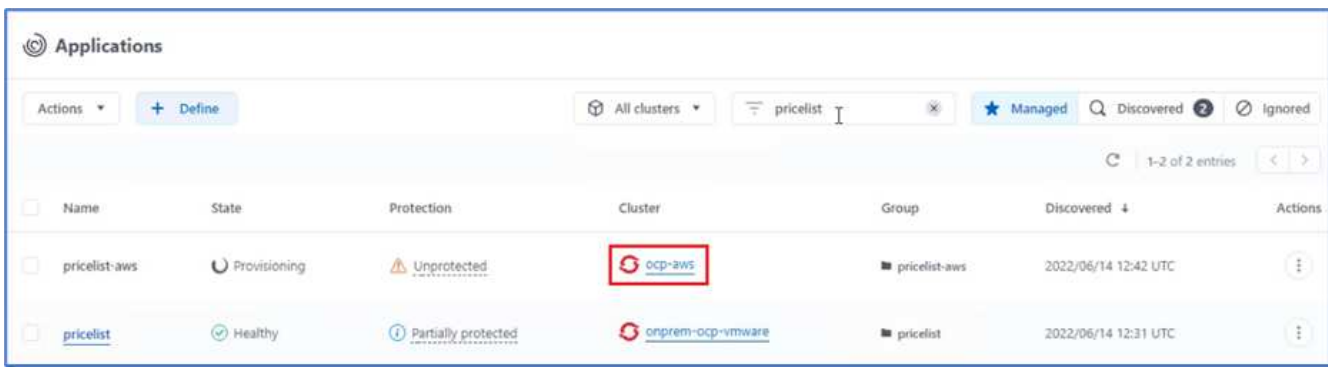

27. Verificare lo stesso nella console Web di OpenShift.

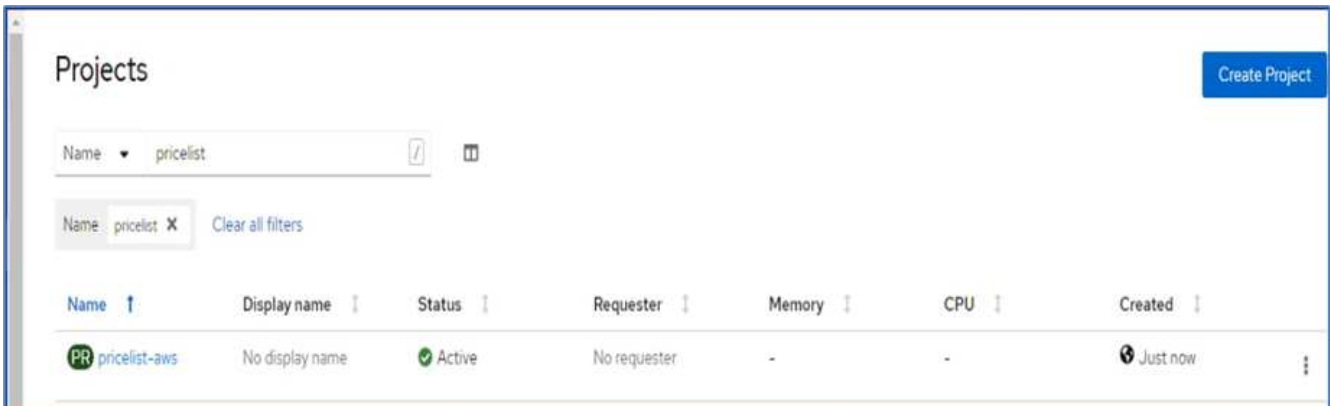

28. Dopo tutti i pod sotto pricelist-aws Il progetto è in esecuzione, accedere a routes e fare clic sull'URL per avviare la pagina Web.

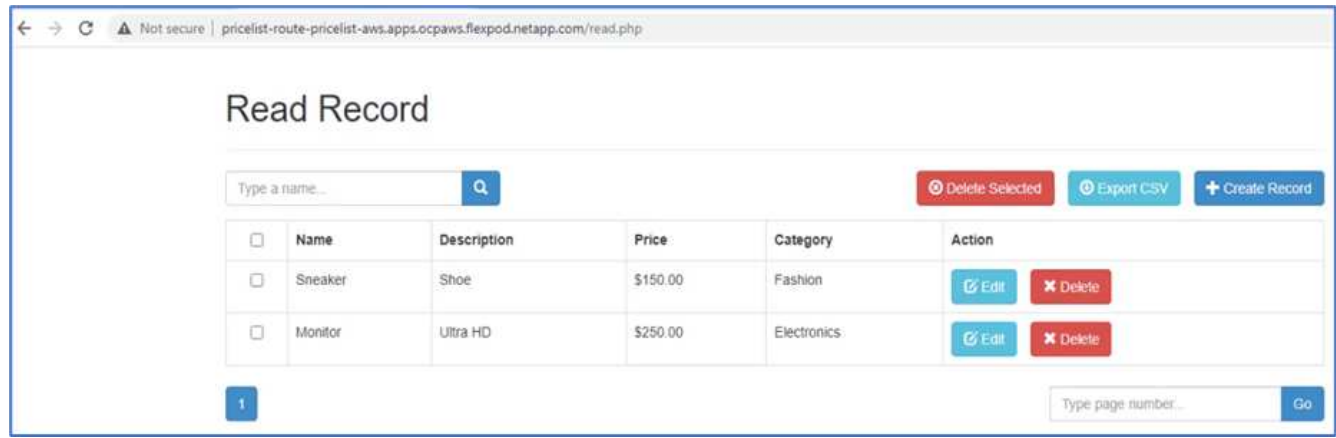

Questo processo convalida che l'applicazione Pricelist è stata ripristinata correttamente e che l'integrità dei dati è stata mantenuta sul cluster OpenShift che funziona perfettamente su AWS con l'aiuto di Astra Control Center.

## **Protezione dei dati con copie Snapshot e mobilità applicativa per DevTest**

Questo caso d'utilizzo è costituito da due parti, come descritto nelle sezioni seguenti.

### **Parte 1**

Con Astra Control Center, puoi creare snapshot application-aware per la protezione dei dati locali. In caso di eliminazione o danneggiamento accidentale dei dati, è possibile ripristinare le applicazioni e i dati associati a uno stato sicuramente funzionante utilizzando uno snapshot precedentemente registrato.

In questo scenario, un team di sviluppo e test (DevTest) implementa un'applicazione stateful di esempio (sito blog) che è un'applicazione blog Ghost, aggiunge alcuni contenuti e aggiorna l'applicazione alla versione più recente disponibile. L'applicazione Ghost utilizza SQLite per il database. Prima di aggiornare l'applicazione, viene eseguita una snapshot (on-demand) utilizzando Astra Control Center per la protezione dei dati. I passaggi dettagliati sono i seguenti:

1. Implementa l'app blogging di esempio e sincronizzala da ArgoCD.

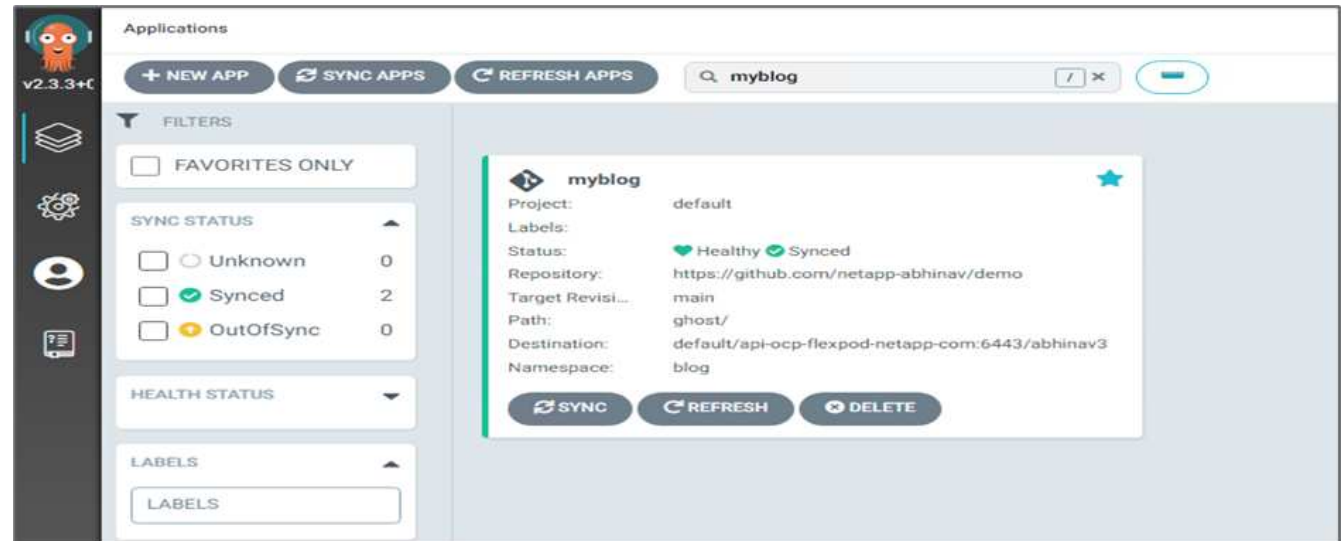

2. Accedere al primo cluster OpenShift, selezionare Project (progetto) e inserire Blog nella barra di ricerca.

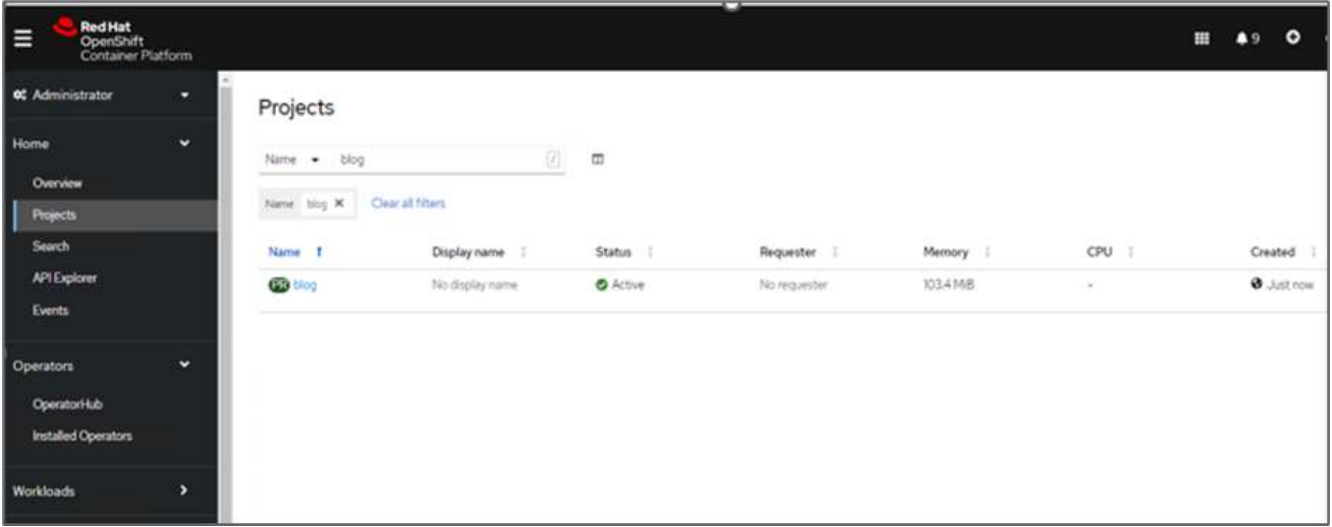

3. Dal menu laterale, selezionare rete > percorsi e fare clic sull'URL.

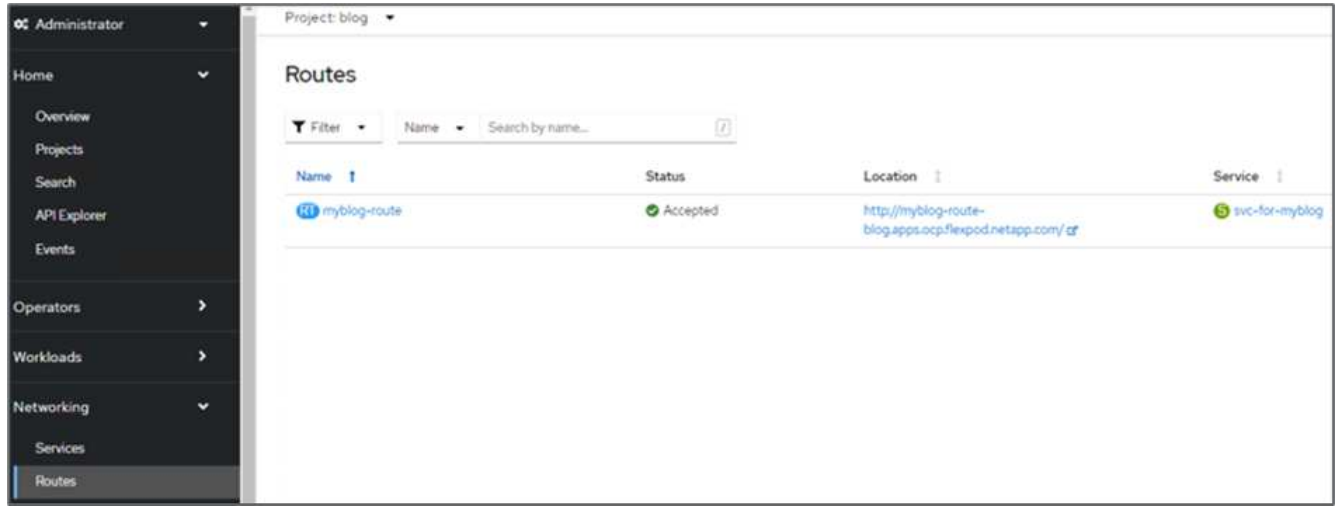

4. Viene visualizzata la home page del blog. Aggiungi alcuni contenuti al sito del blog e pubblicali.

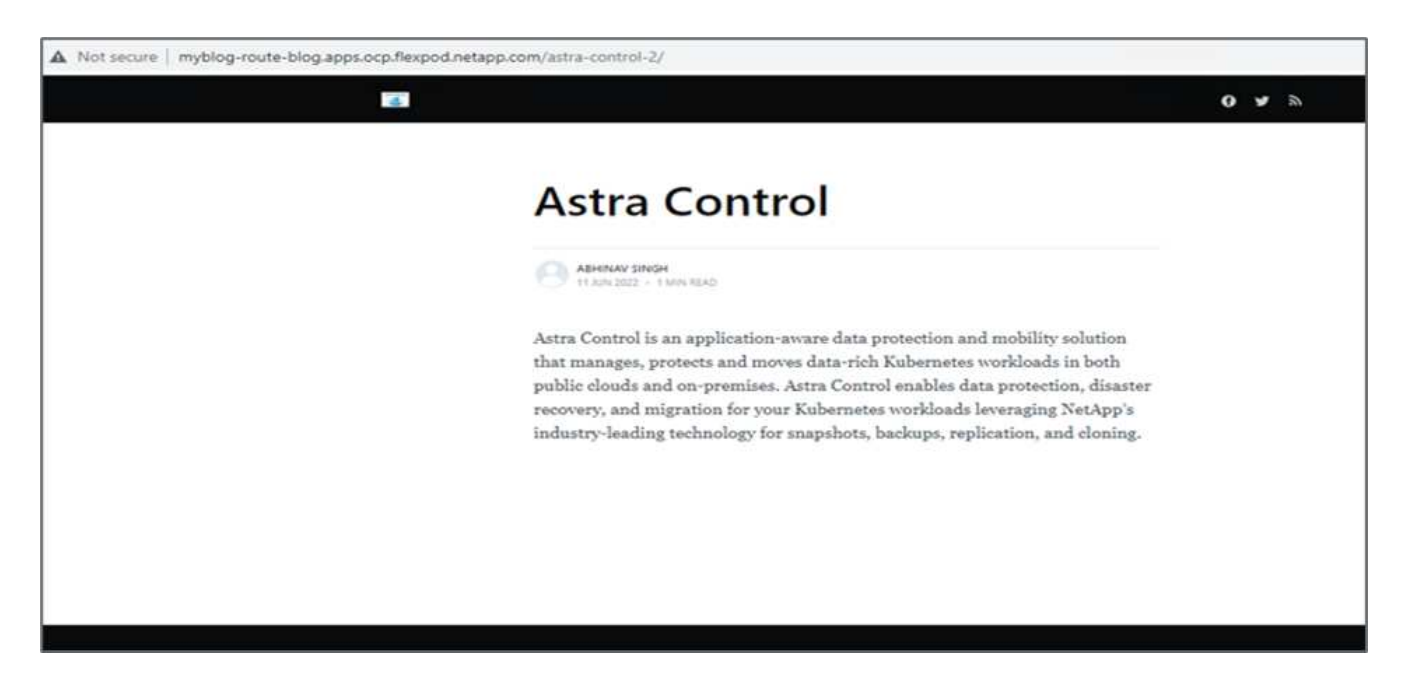

5. Accedere a Astra Control Center. Gestire l'applicazione dalla scheda rilevato, quindi eseguire una copia Snapshot.

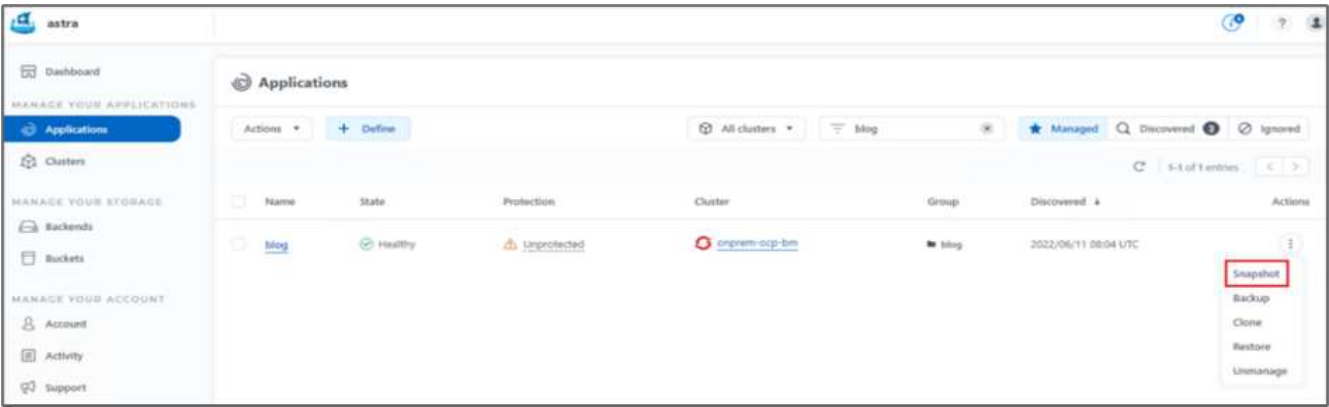

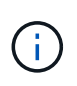

Puoi anche proteggere le tue applicazioni creando snapshot, backup o entrambi in base a una pianificazione definita. Per ulteriori informazioni, vedere ["Proteggi le app con snapshot e](https://docs.netapp.com/us-en/astra-control-center/use/protect-apps.html) [backup".](https://docs.netapp.com/us-en/astra-control-center/use/protect-apps.html)

6. Una volta creata correttamente l'istantanea on-Demand, aggiorna l'applicazione alla versione più recente. La versione corrente dell'immagine è ghost: 3.6-alpine e la versione di destinazione è ghost:latest. Per aggiornare l'applicazione, apportare le modifiche direttamente al repository Git e sincronizzarle con il CD Argo.

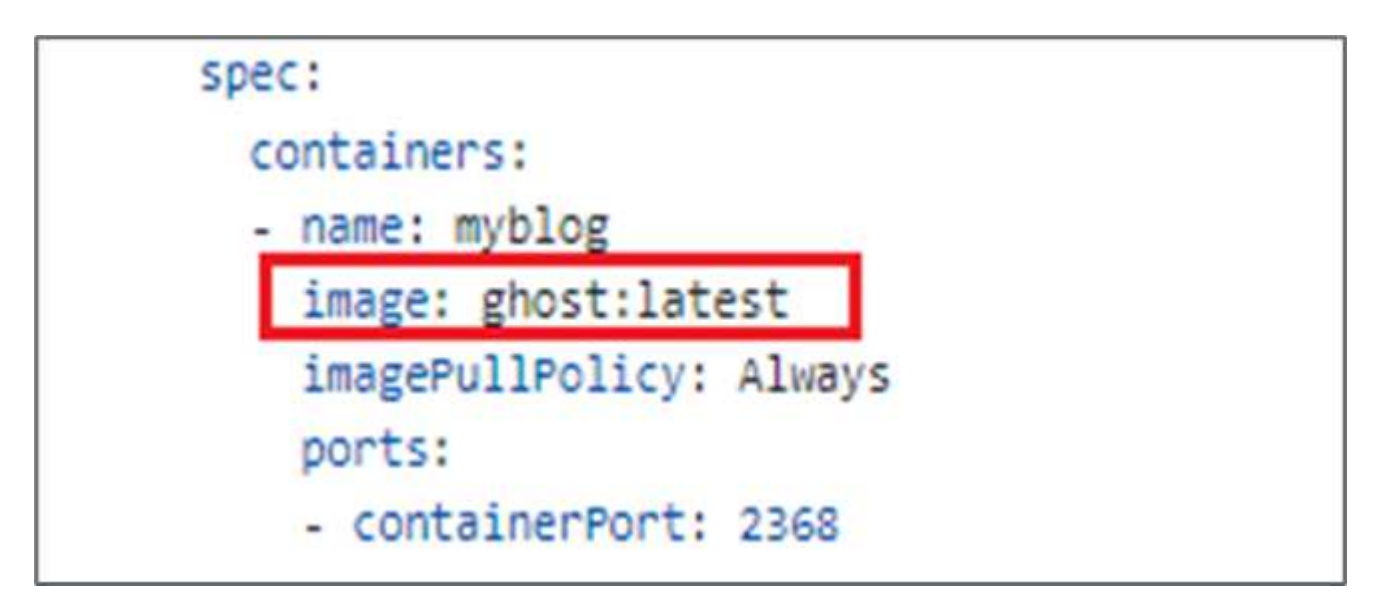

7. L'aggiornamento diretto alla versione più recente non è supportato a causa della disattivazione del sito del blog e del danneggiamento dell'intera applicazione.

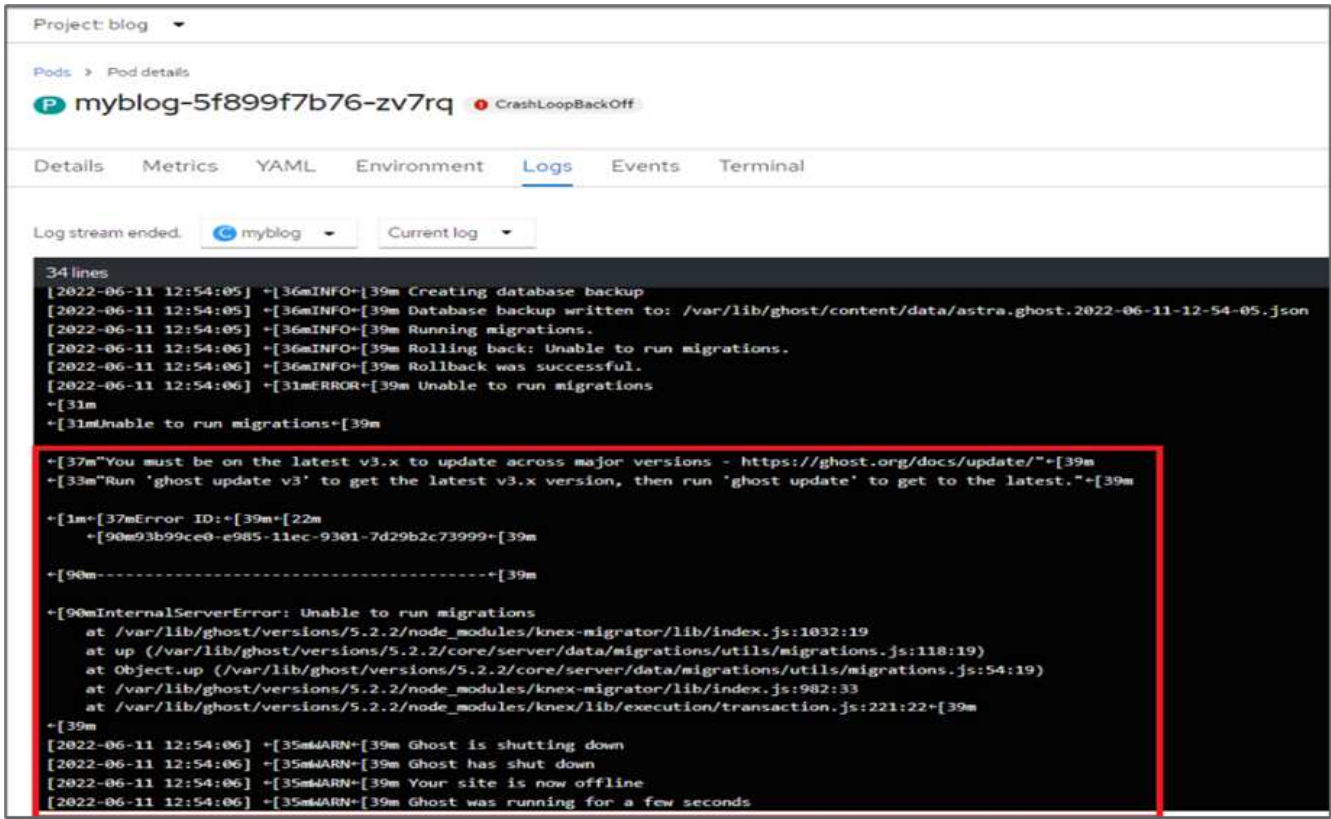

8. Per confermare la non disponibilità del sito del blog, aggiornare l'URL.

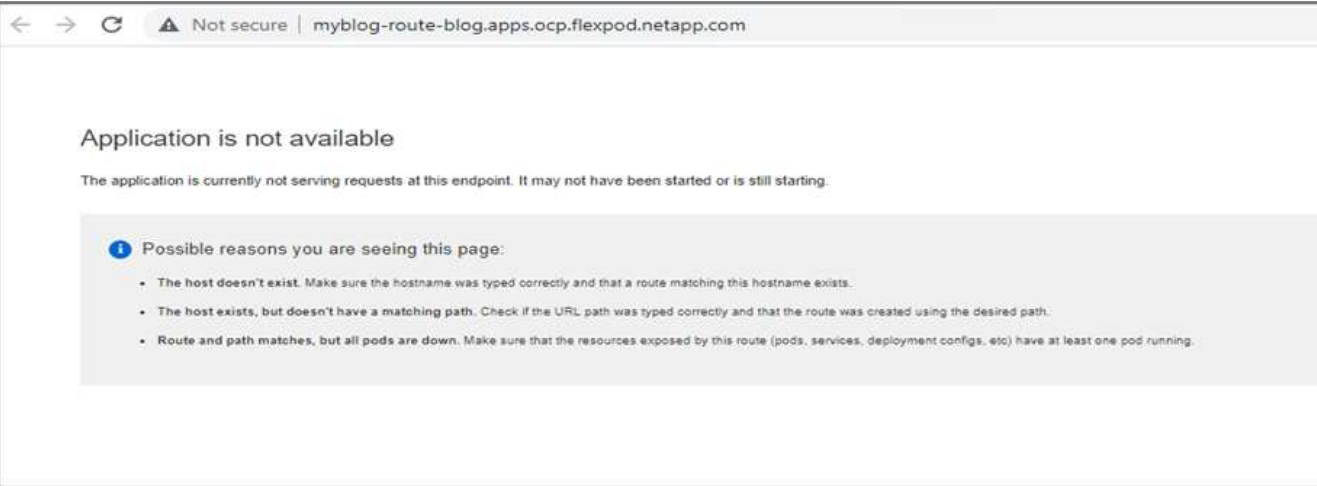

9. Ripristinare l'applicazione dallo snapshot.

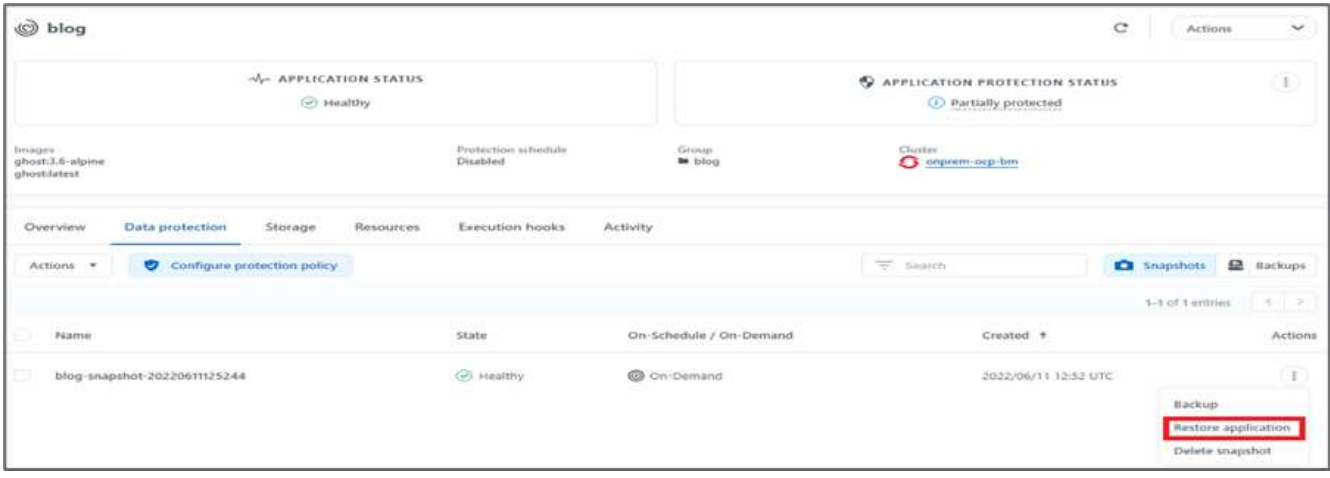

10. L'applicazione viene ripristinata sullo stesso cluster OpenShift.

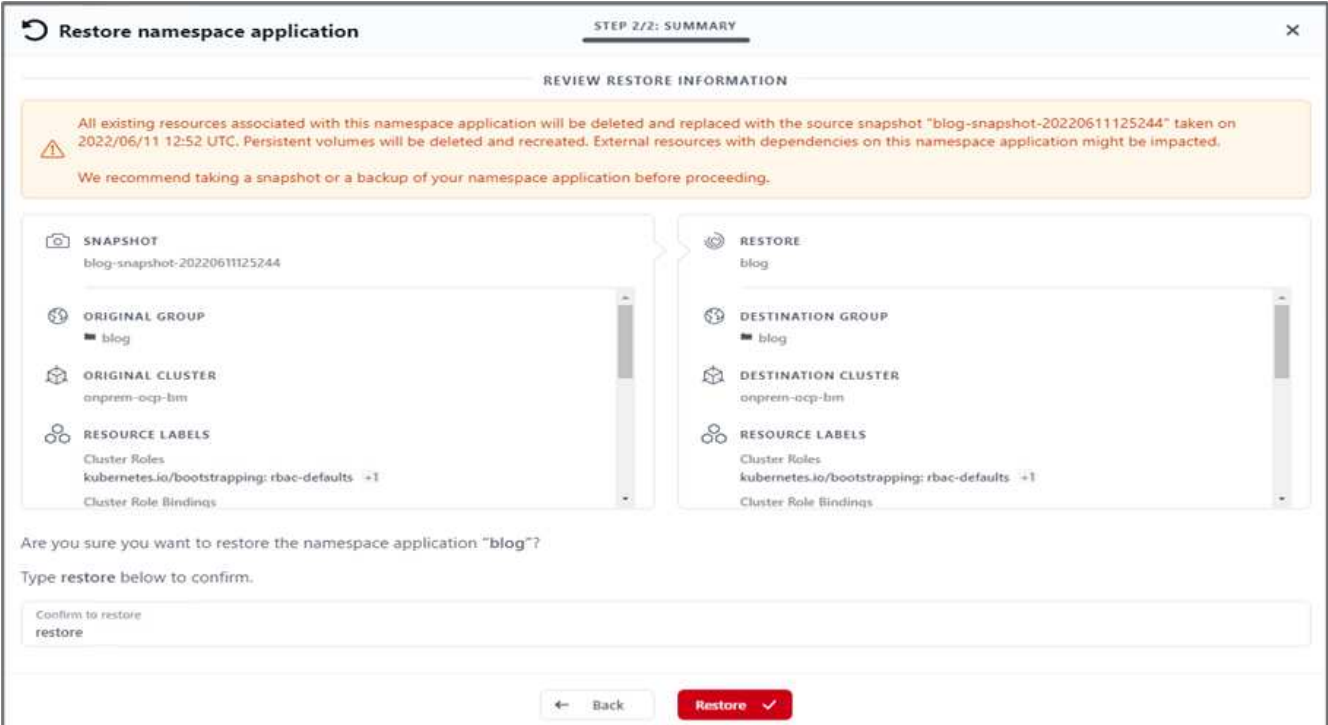

11. Il processo di ripristino dell'applicazione viene avviato immediatamente.

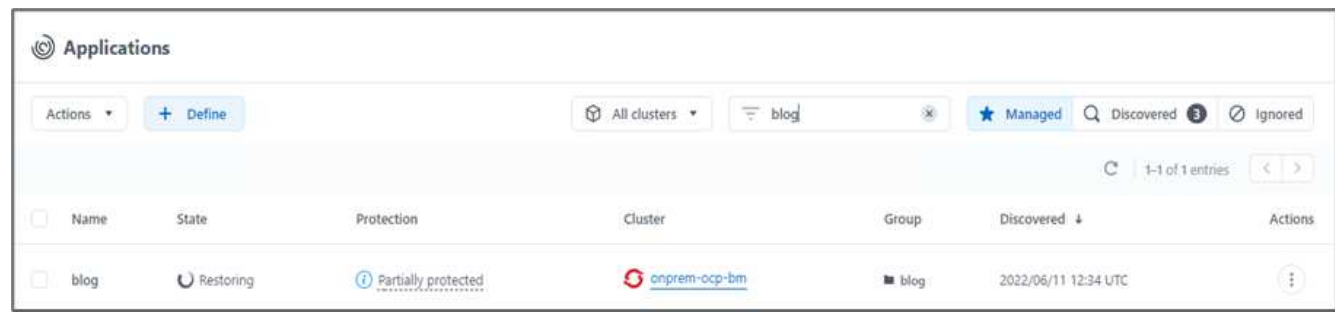

12. In pochi minuti, l'applicazione viene ripristinata correttamente dallo snapshot disponibile.

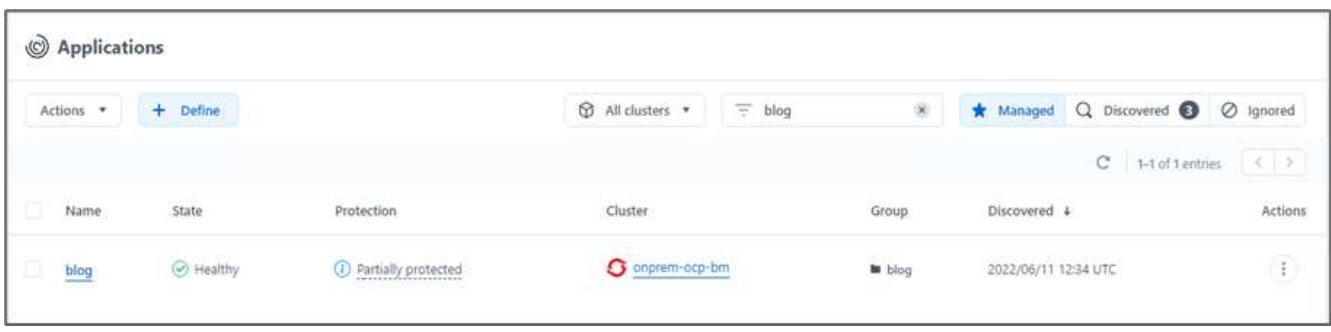

13. Per verificare se la pagina Web è disponibile, aggiornare l'URL.

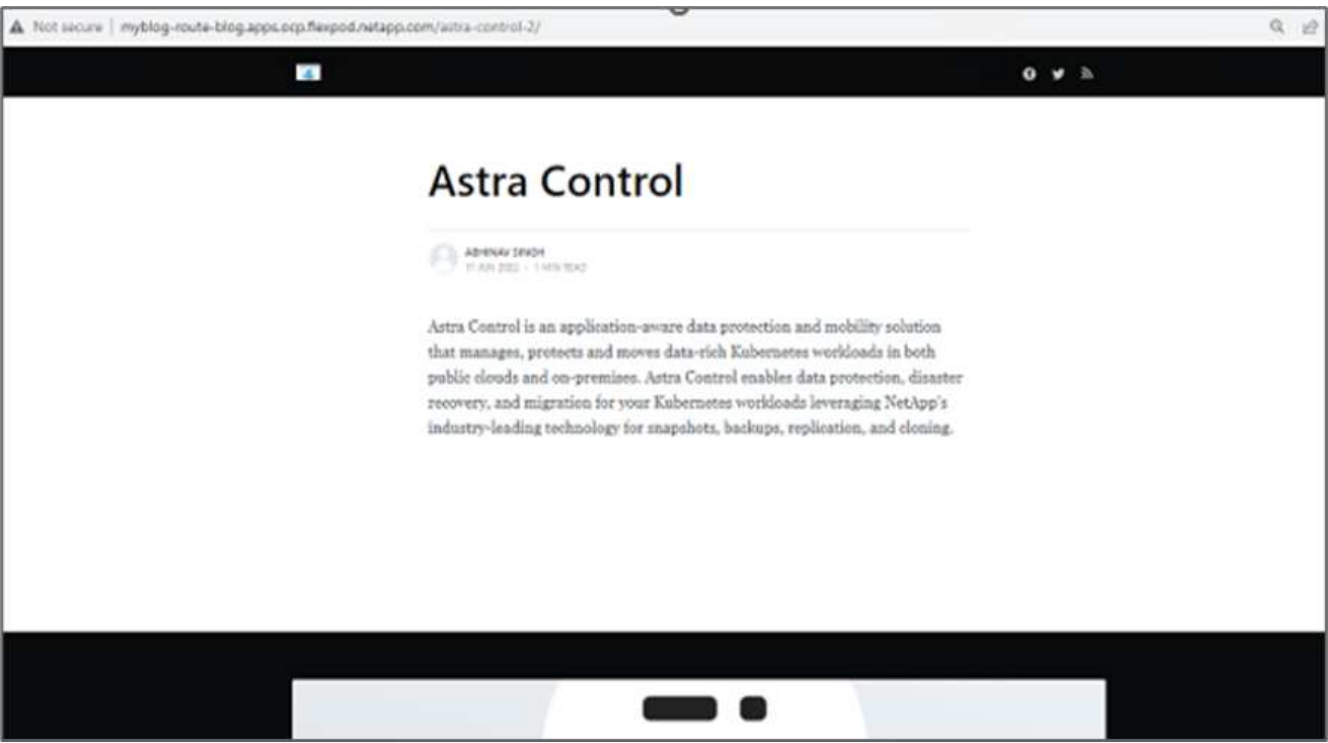

Con l'aiuto di Astra Control Center, un team DevTest può ripristinare con successo un'applicazione del sito del blog e i dati associati utilizzando lo snapshot.

## **Parte 2**

Con Astra Control Center, puoi spostare un'intera applicazione insieme ai suoi dati da un cluster Kubernetes a un altro, indipendentemente da dove si trovano i cluster (on-premise o nel cloud).

- 1. Il team DevTest aggiorna inizialmente l'applicazione alla versione supportata (ghost-4.6-alpine) prima di eseguire l'aggiornamento alla versione finale (ghost-latest) per preparare la produzione it. Quindi, postano un aggiornamento dell'applicazione clonata nel cluster OpenShift di produzione in esecuzione su un sistema FlexPod diverso.
- 2. A questo punto, l'applicazione viene aggiornata alla versione più recente e pronta per essere clonata nel cluster di produzione.

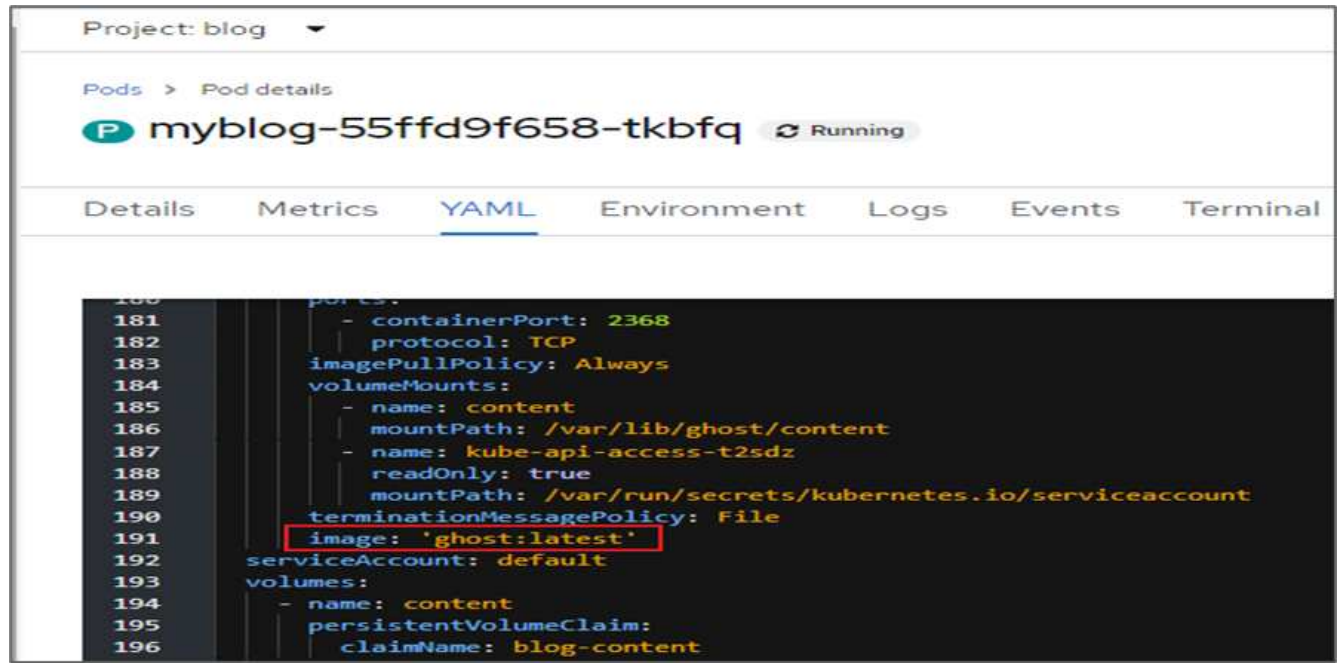

3. Per verificare il nuovo tema, aggiornare il sito del blog.

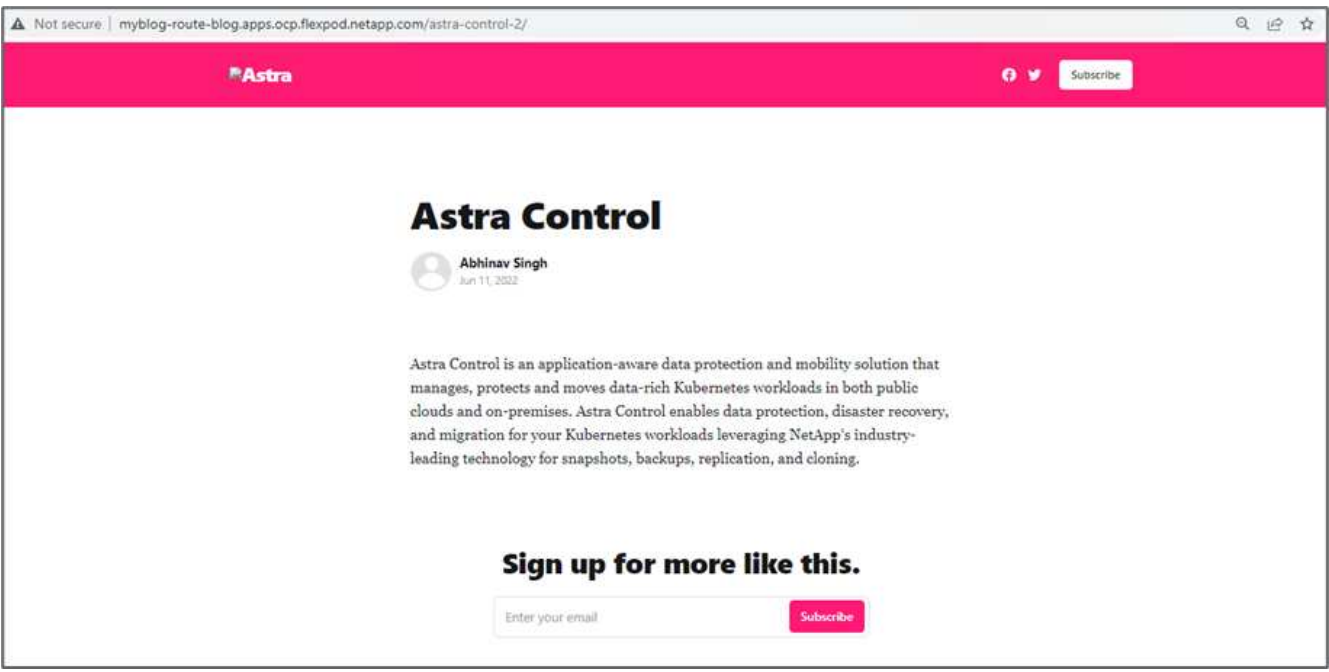

4. Da Astra Control Center, clonare l'applicazione sull'altro cluster OpenShift in produzione in esecuzione su VMware vSphere.

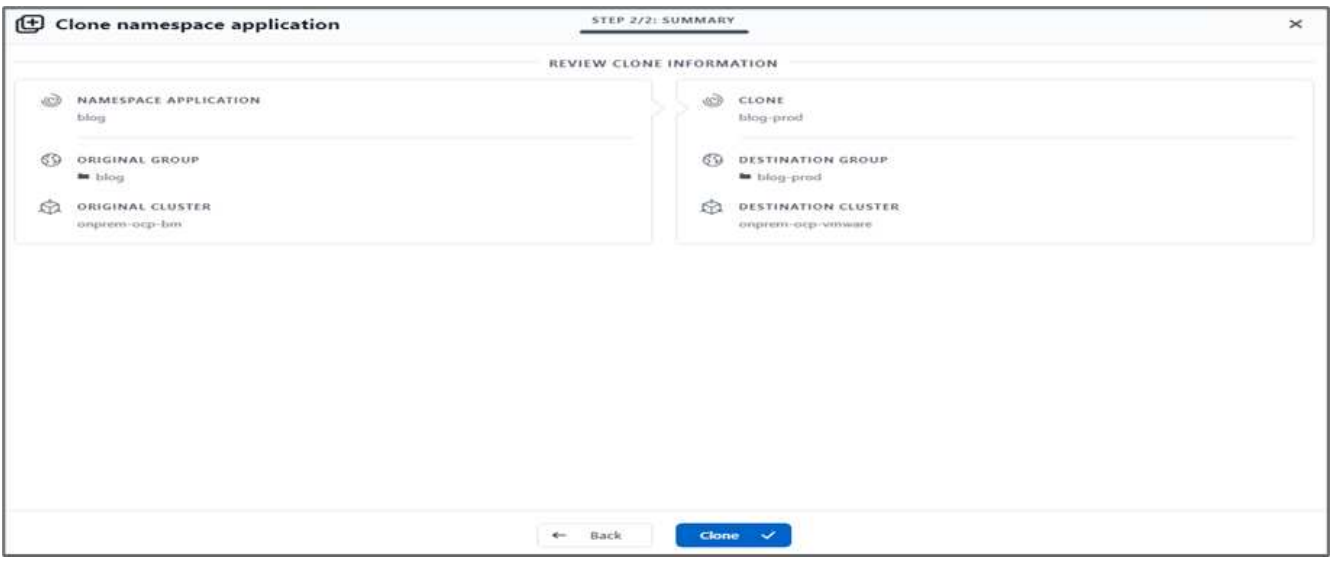

Nel cluster OpenShift di produzione viene ora eseguito il provisioning di un nuovo clone dell'applicazione.

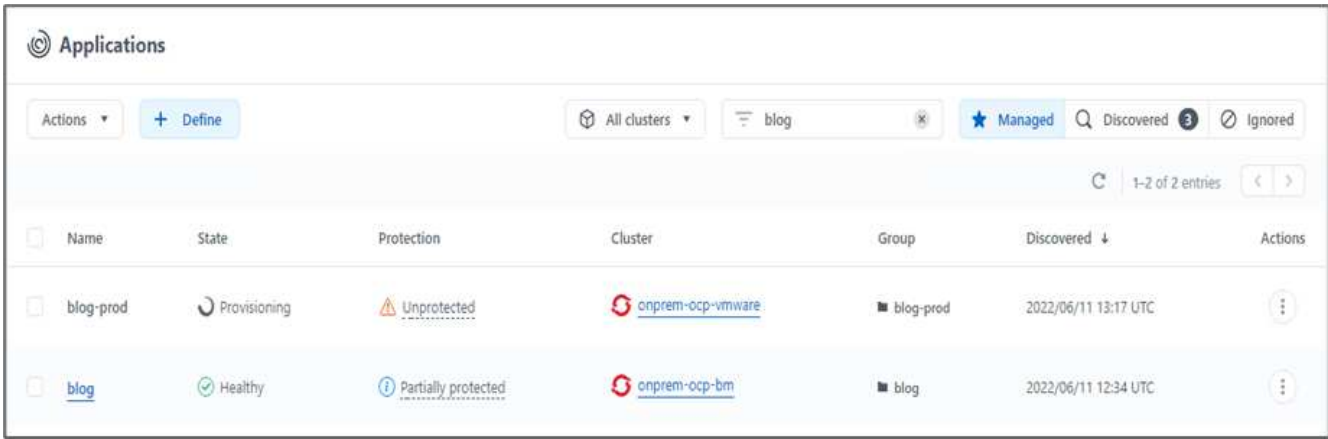

5. Accedi al cluster OpenShift di produzione e cerca il blog del progetto.

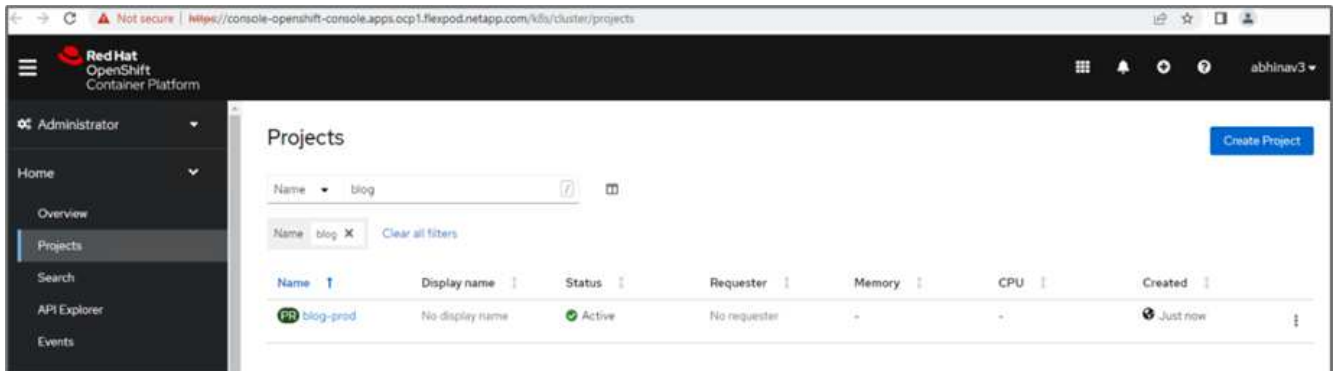

6. Dal menu laterale, selezionare rete > percorsi e fare clic sull'URL in posizione. Viene visualizzata la stessa home page con il contenuto.

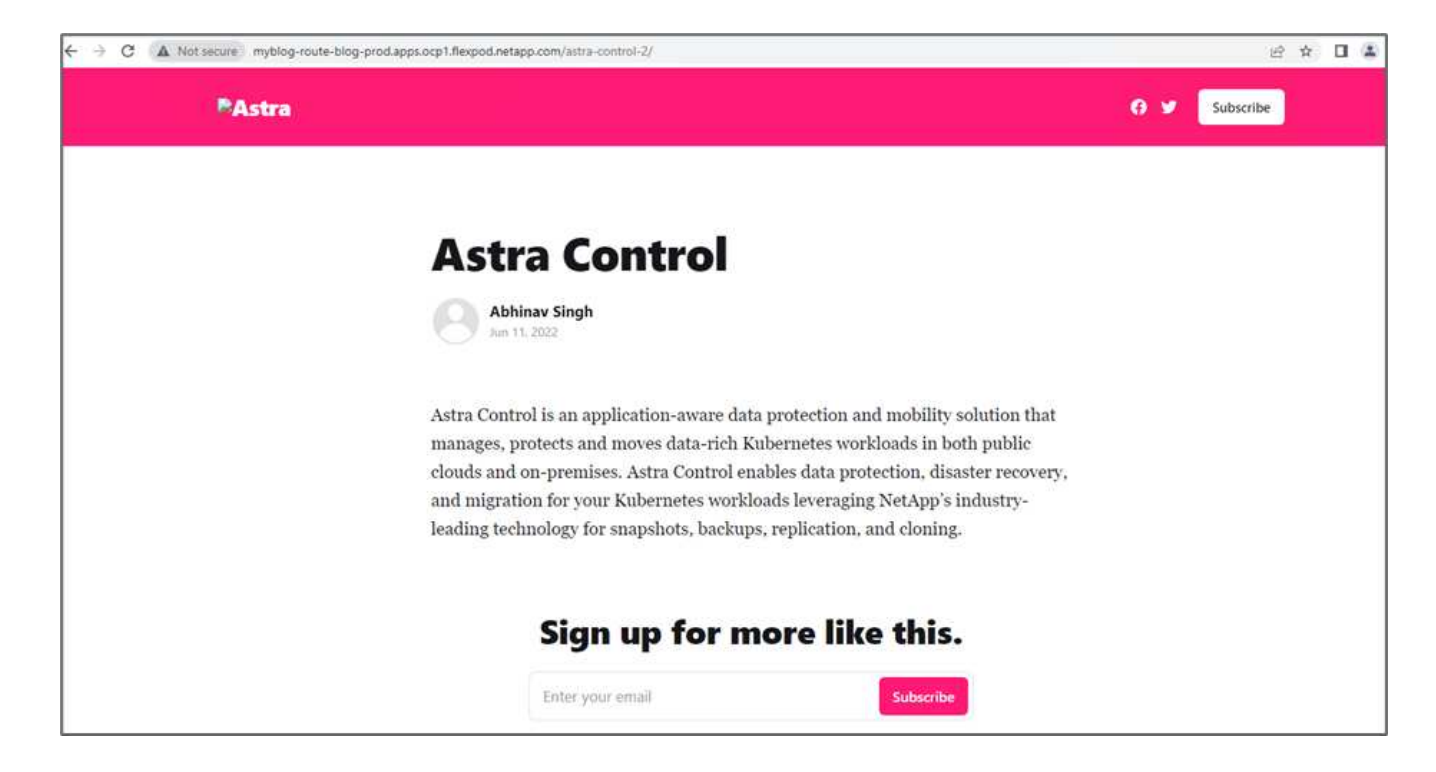

Si conclude così la convalida della soluzione Astra Control Center. È ora possibile clonare un'intera applicazione e i relativi dati da un cluster Kubernetes a un altro, indipendentemente da dove si trova il cluster Kubernetes.

["Prossimo: Conclusione."](https://docs.netapp.com/it-it/flexpod/hybrid-cloud/flexpod-rho-cvo-conclusion.html)

### **Informazioni sul copyright**

Copyright © 2024 NetApp, Inc. Tutti i diritti riservati. Stampato negli Stati Uniti d'America. Nessuna porzione di questo documento soggetta a copyright può essere riprodotta in qualsiasi formato o mezzo (grafico, elettronico o meccanico, inclusi fotocopie, registrazione, nastri o storage in un sistema elettronico) senza previo consenso scritto da parte del detentore del copyright.

Il software derivato dal materiale sottoposto a copyright di NetApp è soggetto alla seguente licenza e dichiarazione di non responsabilità:

IL PRESENTE SOFTWARE VIENE FORNITO DA NETAPP "COSÌ COM'È" E SENZA QUALSIVOGLIA TIPO DI GARANZIA IMPLICITA O ESPRESSA FRA CUI, A TITOLO ESEMPLIFICATIVO E NON ESAUSTIVO, GARANZIE IMPLICITE DI COMMERCIABILITÀ E IDONEITÀ PER UNO SCOPO SPECIFICO, CHE VENGONO DECLINATE DAL PRESENTE DOCUMENTO. NETAPP NON VERRÀ CONSIDERATA RESPONSABILE IN ALCUN CASO PER QUALSIVOGLIA DANNO DIRETTO, INDIRETTO, ACCIDENTALE, SPECIALE, ESEMPLARE E CONSEQUENZIALE (COMPRESI, A TITOLO ESEMPLIFICATIVO E NON ESAUSTIVO, PROCUREMENT O SOSTITUZIONE DI MERCI O SERVIZI, IMPOSSIBILITÀ DI UTILIZZO O PERDITA DI DATI O PROFITTI OPPURE INTERRUZIONE DELL'ATTIVITÀ AZIENDALE) CAUSATO IN QUALSIVOGLIA MODO O IN RELAZIONE A QUALUNQUE TEORIA DI RESPONSABILITÀ, SIA ESSA CONTRATTUALE, RIGOROSA O DOVUTA A INSOLVENZA (COMPRESA LA NEGLIGENZA O ALTRO) INSORTA IN QUALSIASI MODO ATTRAVERSO L'UTILIZZO DEL PRESENTE SOFTWARE ANCHE IN PRESENZA DI UN PREAVVISO CIRCA L'EVENTUALITÀ DI QUESTO TIPO DI DANNI.

NetApp si riserva il diritto di modificare in qualsiasi momento qualunque prodotto descritto nel presente documento senza fornire alcun preavviso. NetApp non si assume alcuna responsabilità circa l'utilizzo dei prodotti o materiali descritti nel presente documento, con l'eccezione di quanto concordato espressamente e per iscritto da NetApp. L'utilizzo o l'acquisto del presente prodotto non comporta il rilascio di una licenza nell'ambito di un qualche diritto di brevetto, marchio commerciale o altro diritto di proprietà intellettuale di NetApp.

Il prodotto descritto in questa guida può essere protetto da uno o più brevetti degli Stati Uniti, esteri o in attesa di approvazione.

LEGENDA PER I DIRITTI SOTTOPOSTI A LIMITAZIONE: l'utilizzo, la duplicazione o la divulgazione da parte degli enti governativi sono soggetti alle limitazioni indicate nel sottoparagrafo (b)(3) della clausola Rights in Technical Data and Computer Software del DFARS 252.227-7013 (FEB 2014) e FAR 52.227-19 (DIC 2007).

I dati contenuti nel presente documento riguardano un articolo commerciale (secondo la definizione data in FAR 2.101) e sono di proprietà di NetApp, Inc. Tutti i dati tecnici e il software NetApp forniti secondo i termini del presente Contratto sono articoli aventi natura commerciale, sviluppati con finanziamenti esclusivamente privati. Il governo statunitense ha una licenza irrevocabile limitata, non esclusiva, non trasferibile, non cedibile, mondiale, per l'utilizzo dei Dati esclusivamente in connessione con e a supporto di un contratto governativo statunitense in base al quale i Dati sono distribuiti. Con la sola esclusione di quanto indicato nel presente documento, i Dati non possono essere utilizzati, divulgati, riprodotti, modificati, visualizzati o mostrati senza la previa approvazione scritta di NetApp, Inc. I diritti di licenza del governo degli Stati Uniti per il Dipartimento della Difesa sono limitati ai diritti identificati nella clausola DFARS 252.227-7015(b) (FEB 2014).

#### **Informazioni sul marchio commerciale**

NETAPP, il logo NETAPP e i marchi elencati alla pagina<http://www.netapp.com/TM> sono marchi di NetApp, Inc. Gli altri nomi di aziende e prodotti potrebbero essere marchi dei rispettivi proprietari.